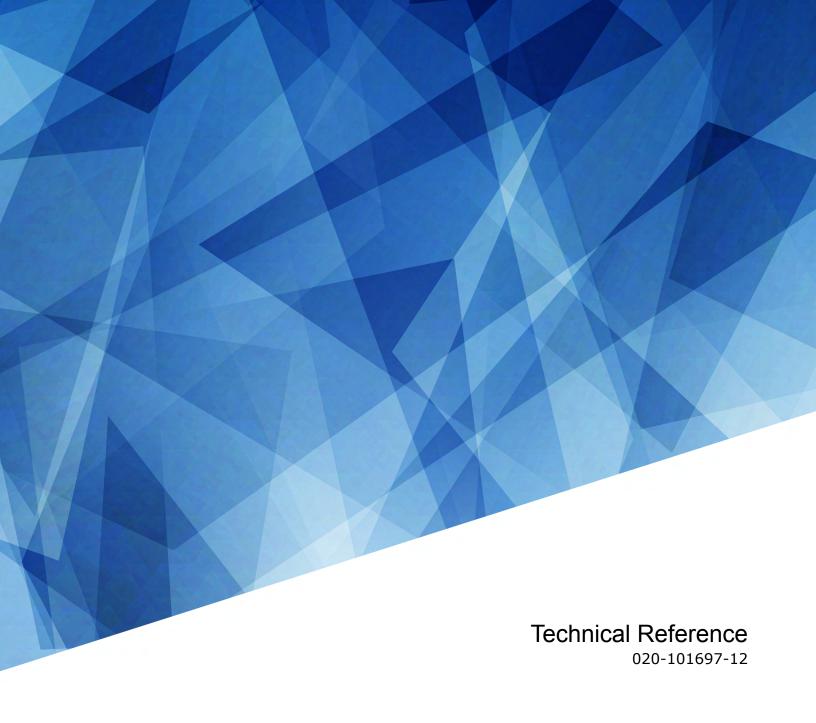

# **Boxer 4K**Serial API Commands

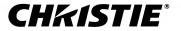

#### **NOTICES**

#### **COPYRIGHT AND TRADEMARKS**

Copyright © 2020 Christie Digital Systems USA Inc. All rights reserved.

All brand names and product names are trademarks, registered trademarks or trade names of their respective holders.

#### **GENERAL**

Every effort has been made to ensure accuracy, however in some cases changes in the products or availability could occur which may not be reflected in this document. Christie reserves the right to make changes to specifications at any time without notice. Performance specifications are typical, but may vary depending on conditions beyond Christie's control such as maintenance of the product in proper working conditions. Performance specifications are based on information available at the time of printing. Christie makes no warranty of any kind with regard to this material, including, but not limited to, implied warranties of fitness for a particular purpose. Christie will not be liable for errors contained herein or for incidental or consequential damages in connection with the performance or use of this material. Manufacturing facilities in Canada and China are ISO 9001 certified. Manufacturing facilities in Canada are also ISO 14001 certified.

#### Warranty

Products are warranted under Christie's standard limited warranty, the details of which are available at https://www.christiedigital.com/help-center/warranties/ or by contacting your Christie dealer or Christie.

#### **PREVENTATIVE MAINTENANCE**

Preventative maintenance is an important part of the continued and proper operation of your product. Failure to perform maintenance as required, and in accordance with the maintenance schedule specified by Christie, will void the warranty.

#### REGULATORY

The product has been tested and found to comply with the limits for a Class A digital device, pursuant to Part 15 of the FCC Rules. These limits are designed to provide reasonable protection against harmful interference when the product is operated in a commercial environment. The product generates, uses, and can radiate radio frequency energy and, if not installed and used in accordance with the instruction manual, may cause harmful interference to radio communications. Operation of the product in a residential area is likely to cause harmful interference in which case the user will be required to correct the interference at the user's own expense. Changes or modifications not expressly approved by the party responsible for compliance could void the user's authority to operate the equipment

CAN ICES-3 (A) / NMB-3 (A)

이 기기는 업무용(A급)으로 전자파적합등록을 한 기기이오니 판매자 또는 사용자는 이점을 주의하시기 바라며, 가정 외의 지역에서 사용하는 것을 목적으로 합니다.

#### **ENVIRONMENTAL**

The product is designed and manufactured with high-quality materials and components that can be recycled and reused. This symbol means that electrical and electronic equipment, at their end-of-life, should be disposed of separately from regular waste. Please dispose of the product appropriately and according to local regulations. In the European Union, there are separate collection systems for used electrical and electronic products. Please help us to conserve the environment we live in!

#### **CHKISTIE**°

# **Content**

| Communicating with Boxer 4K              | 6  |
|------------------------------------------|----|
| Product documentation                    | 6  |
| Related documentation                    | 6  |
| Connection and use                       | 7  |
| Connecting to a computer or server       | 7  |
| Configuring the RS232 port               | 7  |
| Setting up the Ethernet                  | 7  |
| Understanding message format             | 8  |
| Basic message structure                  | 9  |
| Special characters for text              | 10 |
| Sample messages and their meaning        | 11 |
| Sample messages for a single projector   | 11 |
| Sample messages for querying a projector | 11 |
| What is sent in a message                | 12 |
| Maximizing message integrity             | 12 |
| Error messages                           |    |
| Descriptive error                        |    |
| Flow control                             | 14 |
| Serial API commands                      | 15 |
| ADR-Projector Address                    |    |
| ALC-Ambient Light Correction             |    |
| APW-Auto Power On                        |    |
| ASU-Auto Setup                           |    |
| BDR-Baud Rate                            |    |
| BGC-Base Gamma Curve                     |    |
| BLK-Blanking                             |    |
| BST-Built-in Self Test                   |    |
| CCA-Color Adjustment                     |    |
| CLE-Color Enable                         |    |
| CSP-Color Space                          |    |
| DDD-Disable Dual-Link DVI Inputs         |    |
| DEF-Factory Defaults                     |    |
| DMX-DMX/ArtNet                           |    |

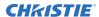

| DTL-Sharpness Detail                    |
|-----------------------------------------|
| EBB-Black Level Blending                |
| EBL-Edge Blending Selection             |
| EDO-EDID Override                       |
| EME-Enable Asynchronous Serial Messages |
| ETP-Engine Test Pattern                 |
| EVT-Event Manager                       |
| FCS-Lens Focus Position Adjustment      |
| FIB-Christie Link Video Mode            |
| FMD-Film Mode Detect                    |
| FRD-Frame Delay                         |
| FRZ-Image Freeze                        |
| GAM-Gamma Power Value                   |
| GIO-General Purpose Input/Output        |
| HFR-High Frame Rate                     |
| HIS-Lamp History                        |
| ITP-Test Pattern                        |
| KEN-Keypad Enable                       |
| LCB-Lens Motor Calibration              |
| LHO-Lens Horizontal Position Adjustment |
| LMV-Lens Move                           |
| LOC-Localization Settings               |
| LOE-Video Loop Out Enable               |
| LOP-Lamp Selection                      |
| LPL-Lamp Life                           |
| LPP-Lamp Power                          |
| LVO-Lens Vertical Position Adjustment   |
| MSP-OSD Menu Position Presets           |
| NET-Network Setup                       |
| OSD-On Screen Display                   |
| OTR-Output Resolution                   |
| PNG-Ping                                |
| PRO-Profile                             |
| PWR-Power                               |
| RAL-Remote Access Level                 |
| RBT-Reboot                              |
| SDI-SDI Payload Overrride               |
| SHU-Shutter                             |
| SIN-Select Input                        |

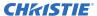

|   | SNM-SNMP Configuration            |
|---|-----------------------------------|
|   | SOR-Screen Orientation            |
|   | SPS-Splash Screen                 |
|   | SST-Projector Status              |
|   | STH-Stealth Mode                  |
|   | SZP-Size and Position             |
|   | THM-Video Thumbnails              |
|   | TMD-Time and Date                 |
|   | UID-User ID                       |
|   | UST-Enable UST Lens               |
|   | WRP-Geometry Correction           |
|   | ZOM-Lens Zoom Position Adjustment |
| A | synchronous messages              |

# Communicating with Boxer 4K

Understand the information and procedures for communicating with Boxer 4K from a remote location. You can communicate with the projector through the RS232 IN port or the Ethernet port. When connecting the projector to a computer, use a direct connection. Docking ports can cause software upgrade failures.

### **Product documentation**

For installation, setup, and user information, see the product documentation available on the Christie Digital Systems USA Inc. website. Read all instructions before using or servicing this product.

#### Boxer 4K, Boxer 2K, Boxer 30

- 1. Access the documentation from the Christie website:
  - Go to http://bit.ly/2mpf6QK or https://www.christiedigital.com/en-us/business/products/projectors/3-chip-dlp/boxerseries
  - Scan the QR code using a QR code reader app on a smartphone or tablet.

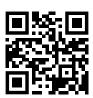

2. On the product page, select the model and switch to the **Downloads** tab.

#### **Related documentation**

Additional information on the projector is available in the following documents.

- Boxer 4K Installation and Setup Guide (P/N: 020-101902-XX)
- Boxer 4K User Guide (P/N: 020-101777-XX)
- Boxer Product Safety Guide (P/N: 020-101780-XX)
- Boxer 4K Service Guide (P/N: 020-101699-XX)
- Boxer 4K Status System Guide (P/N: 020-101695-XX)

## Connection and use

Once you have connected your computer to either the RS232 IN port (depending on which standard is supported by your computer) or to the Ethernet port on Boxer 4K, you can remotely access controls and image setups, issue commands or queries, and receive replies.

Use these bidirectional messages to:

- Control multiple projectors
- Obtain a projector's status report
- Diagnose performance problems

Refer to the User Manual provided with the projector for all cable requirements and other connection details.

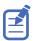

Some commands are operational only when projector is powered up.

### Connecting to a computer or server

Communicate with a remote computer, server, or an existing network using a RJ-45 cable.

The RS232 port located on the IMXB faceplate uses Christie-proprietary protocol and is intended for Christie accessories or automation controllers only.

- 1. Use an RJ-45 cable to connect the Ethernet hub or switch to the Ethernet port, located on the projector IMXB faceplate.
- 2. When using the Christie serial protocol over Ethernet, connect to port 3002.
- 3. For applications or equipment using serial communications, use the Christie-proprietary serial protocol to communicate with the RS232 port on the IMXB faceplate.

## **Configuring the RS232 port**

Configure the RS232 port to send Christie serial commands using a standard RS232 serial cable.

- 1. Select Menu > Communications > Projector Communication.
- 2. Use the down arrow to select **Baud Rate**.
- 3. Select the appropriate baud rate and select **Enter**.
- 4. Use the down arrow to select **Network Routing**.
- 5. Select the type network routing appropriate for your projector and select **Enter**.

## **Setting up the Ethernet**

Ethernet is setup to obtain an IP address automatically if a DHCP server is on the network, modify IP settings, or manually enter an address.

Christie recommends using the Ethernet port on the IMXB as the HDBaseT port is limited to 100 Mb/s.

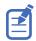

You cannot change the IP settings using the web interface.

1. From the display panel, use the arrow keys to select **IP Settings**.

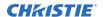

- 2. To set the type of network, select **DHCP** or **Static**.
- 3. If you selected Static, manually enter the network information for the **IP Address**, **Subnet**, and **Gateway**.
- 4. Select Apply and select Enter.
- 5. Select MENU > Communications > Network Settings.
- 6. Select **Device name**.
- 7. Use the up and down keys to enter the name of the projector.
- 8. Select Enter.

# **Understanding message format**

Commands sent to and from Boxer 4K are formatted as simple text messages consisting of a three letter command code, an optional four letter subcode, and optional data.

| Source          | Format                                                 | Function                                            | Example                       |  |
|-----------------|--------------------------------------------------------|-----------------------------------------------------|-------------------------------|--|
| From controller | (Code Data)                                            | SET (set power on)                                  | (PWR1) or (PWR 1)             |  |
|                 | (Code+Subcode SET (set input port configuration) Data) |                                                     | (SIN+PORT 1)                  |  |
|                 | (Code ?)                                               | REQUEST (what is current power state?)              | (PWR?) or (PWR ?)             |  |
|                 | (Code+Subcode ?)                                       | REQUEST (what is current input port configuration?) | (SIN+PORT?)                   |  |
| From projector  | (Code Data)                                            | REPLY (power state is 1 "On")                       | (PWR!001 "On")                |  |
|                 | (Code+Subcode<br>Data)                                 | REPLY (input port configuration is 1 "One-Port")    | (SIN+PORT!001 "One-<br>Port") |  |

Generally, most commands include 0 or 1 data fields or parameters. Where applicable, a message may expand to include additional parameters of related details.

The smallest step size for any parameter is always 1. For some controls (such as Size) the value displayed on the screen has a decimal point (for example, 0.200 to 4.000). In this case, the values used for the serial communications is an integer value (for example, 200 to 4000), not the decimal value seen on the screen.

#### Available message types

| Message type | Description                                                                                  |
|--------------|----------------------------------------------------------------------------------------------|
| Set          | A command to set a projector parameter at a specific level, such as changing the brightness. |
| Request      | A request for information, such as what is the current brightness setting.                   |
| Reply        | Returns the data in response to a request or as confirmation of a command.                   |

# **Basic message structure**

Understand the component fields that comprise a standard ASCII message.

| Components                   | Description                                                                                                    |  |  |  |  |
|------------------------------|----------------------------------------------------------------------------------------------------|--|--|--|--|
| Start and end of message     | Every message begins with the left bracket character and ends with the right bracket character.                                                                                                    |  |  |  |  |
|                              | If the start character is received before an end character of the previous message, the partial (previous) message is discarded.                                                                                                    |  |  |  |  |
| Prefix characters (optional) | To acknowledge that Boxer 4K has responded, and/or maximize message integrity, insert one or two special characters before the three-character function code:                                                                                                    |  |  |  |  |
|                              | • \$ (Simple Acknowledgment)—Causes a dollar sign (\$) character to be sent from Boxer 4K when it has finished processing the message.                                                                                                    |  |  |  |  |
|                              | • # (Full Acknowledgment)—Causes an echo of the message as a reply to be sent from Boxer 4K when it has finished processing the message.                                                                                                    |  |  |  |  |
|                              | <ul> <li>&amp; (Checksum)—Allows a checksum to be put as the last parameter in the<br/>message for verification at Boxer 4K.</li> </ul>                                                                                                    |  |  |  |  |
| Projector numbers (optional) | To control a selected Boxer 4K or controller within a group, include its assigned number or address just before the three-character ASCII function code.                                                                                                    |  |  |  |  |
| Function code                | The Boxer 4K function you want to work with, such as channel selection or gamma, is represented by a three-character ASCII code (A-Z, upper or lower case). This function code appears immediately after the leading bracket that starts the message. In messages sent to Boxer 4K that do not have a subcode, a space between the function code and the first parameter (or special character) is optional.                                                                                           |  |  |  |  |
| +Subcode                     | The subcode is represented by a four-character ASCII code (A-Z, upper or lower case, and 0-9). This subcode appears immediately after the function code, with a plus sign (+) character to separate the code and subcode. If there is no subcode, the plus sign (+) is also omitted. In messages sent to Boxer 4K that have a subcode, a space between the subcode and the first parameter (or special character) is optional.                                                                         |  |  |  |  |
| Request/reply symbols        | If the controller is requesting information from Boxer 4K, a question mark (?) appears directly after the function code. If Boxer 4K is replying, an exclamation mark (!) appears directly after the function code. For set messages to Boxer 4K, neither of these characters appear—data directly follows the code and subcode. A request for information is represented by a question mark (?) that appears directly after the function code. A reply is represented by an exclamation mark (!) that |  |  |  |  |
|                              | appears directly after the function code or subcode, if one is provided. The first parameter located after the exclamation mark (!) reply character cannot have a space, for example (PWR!000).                                                                                                    |  |  |  |  |
| Data                         | The value for a given Boxer 4K state, such as on or off, appears in ASCII-decimal format directly after the request/reply symbol. You can add an optional space after the symbol—such as before the data—in a set message, but data in replies follow the exclamation mark (!) symbol without a space. Other details to remember about data:                                                                                                    |  |  |  |  |
|                              | <ul> <li>All values returned by Boxer 4K (reply messages) have a fixed length,<br/>regardless of the actual value. For a specific parameter, the length is always the<br/>same (for example, contrast is always returned as three characters, Boxer 4K<br/>number is always returned as five characters). The minimum parameter size is</li> </ul>                                                                                                    |  |  |  |  |

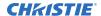

| Components      | Description                                                                                                    |
|-----------------|----------------------------------------------------------------------------------------------------|
|                 | three characters. Values less than the predefined size are padded with leading zeros as needed. Parameters which have negative signs are zero padded after the negative sign, and have one less digit to make space for the sign.                                                                                                    |
|                 | <ul> <li>If entering a negative number, there must be a space between the code/<br/>subcode and the value; for example, (CRM3) and (CRM 3) can both be used<br/>when the number is positive. (CRM -2) is acceptable, but (CRM-2) is not.</li> </ul>                                                                                                    |
|                 | • Data in set messages to Boxer 4K do not require padding with zeros.                                                                                                    |
|                 | <ul> <li>Within each message, multiple parameters of data must be separated by one<br/>space character.</li> </ul>                                                                                                    |
|                 | <ul> <li>Text parameters such as channel names are enclosed in double quotes following<br/>the data, as in Name.</li> </ul>                                                                                                    |
| Text parameters | Most data is simply a numerical value; however, some messages also require text. For example, a channel naming message typically includes a text-based name—enclose this text in double quotation marks, as in "Tilt the Wagon". For example, the time command requires time to be provided in text enclosed in double quotation mark, as in "19:45:23". Use all characters as required except for special characters—these require a two-character combination. |

#### **Related information**

Special characters for text (on page 10)
Maximizing message integrity (on page 12)

## **Special characters for text**

To use special characters in the API commands, you must use a two-character combination.

| Special character   | Two-character combination | Description                                                                            |
|---------------------|---------------------------|----------------------------------------------------------------------------------------|
| "                   | \"                        | Double quotation mark                                                                  |
| \                   | \\                        | Backslash                                                                              |
| (                   | \(                        | Left bracket                                                                           |
| )                   | \)                        | Right bracket                                                                          |
| Line break          | \n                        | New line—If the text can be displayed on more than one line, this sets the line break. |
| Send arbitrary code | \h##                      | Sends one arbitrary code defined by the two hexadecimal digits ##.                     |

# Sample messages and their meaning

For a more detailed understanding of messages and their meaning, review the provided sample messages.

## Sample messages for a single projector

Messages can be sent and received for a single projector.

| Message format      | Function                                                                  | Example                   |
|---------------------|---------------------------------------------------------------------------|---------------------------|
| (Code Data)         | SET Power on                                                              | (PWR 1)                   |
| (Code+Subcode Data) | SET input port configuration                                              | (SIN+PORT 1)              |
| (Code?)             | REQUEST (what is current power state?)                                    | (PWR?)                    |
| (Code+Subcode?)     | REQUEST (what is current input port configuration?)                       | (SIN+PORT?)               |
| (Code!Data)         | REPLY (power state is 1 "on")                                             | (PWR!001 "On")            |
| (Code+Subcode!Data) | REPLY (input port configuration is 1 "One-Port")                          | (SIN+PORT!001 "One-Port") |
| (\$Code Data)       | SET AND ACKNOWLEDGE MESSAGE (change test pattern and request acknowledge) | (\$ITP 1)                 |
| \$                  | REPLY with acknowledgment (from projector)                                | \$                        |

## Sample messages for querying a projector

Messages to query a list, enabled state, and minimum/maximum values can be sent and received for a projector.

| Options      | Function                   | Example                     |
|--------------|----------------------------|-----------------------------|
| Query a list | QUERY test pattern options | (ITP?L)                     |
|              | REPLY test pattern options | (ITP!L001 001 00000 "Off")  |
|              |                            | (ITP!L001 001 00001 "Grid") |
|              |                            | (ITP!L001 001 00002 "Gray   |
|              |                            | Scale 16")                  |
|              |                            | (ITP!L001 001 00003 "Flat   |
|              |                            | White")                     |
|              |                            | (ITP!L001 001 00004 "Flat   |
|              |                            | Gray")                      |
|              |                            |                             |
|              |                            | (ITP!L000 001 00024         |
|              |                            | "Flare")                    |
|              |                            | (ITP!L111 "END")            |

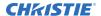

| Options               | Function                               | Example          |  |
|-----------------------|----------------------------------------|------------------|--|
| Query enabled state   | QUERY test pattern enabled state       | (ITP?E)          |  |
|                       | REPLY test pattern (enabled)           | (ITP!E000)       |  |
|                       | REPLY test pattern (disabled)          | (ITP!E001)       |  |
| Query minimum/maximum | QUERY gamma slider minimum/<br>maximum | (GAM?M)          |  |
|                       | REPLY gamma minimum/maximum            | (GAM!M1000 3000) |  |

# What is sent in a message

Although you send and read messages as strings of ASCII characters, the actual message travels as a sequence of bytes. Each character in this sequence requires one byte.

The following example illustrates a lamp limit is 2000 hours reply from the projector.

| ASCII = | (    | L   | Р    | L    | !    | 2    | 0    | 0    | 0    | )    |
|---------|------|-----|------|------|------|------|------|------|------|------|
| HEX =   | 0x28 | 0x4 | 0x50 | 0x28 | 0x21 | 0x32 | 0x30 | 0x30 | 0x30 | 0x29 |

# **Maximizing message integrity**

For additional reassurance and/or maximum message integrity, insert one or two special characters.

| Message requirement | Description                                                                                                    |
|---------------------|----------------------------------------------------------------------------------------------------|
| Acknowledgments     | For assurance from Boxer 4K (or group of projectors) that a set message has been processed, request an acknowledgment.                                                                                                    |
|                     | The acknowledgment is returned after the message has been received and fully executed by Boxer 4K (such as in the case of a source switch it is not sent until the switch is complete). If the message cannot be executed for some reason (such as invalid parameters, time-out, and so on) a NAK is returned instead (not-acknowledge). Requesting an acknowledgment serves no purpose when included in a request message, as the acknowledgment is redundant to the actual reply from Boxer 4K. However, if requested, the dollar sign (\$) acknowledgment from Boxer 4K follows the reply. |
|                     | There are two types of acknowledgments:                                                                                                    |
|                     | <ul> <li>Simple Acknowledgments—Insert a dollar sign (\$) character just after the start code<br/>bracket. This only returns a \$. This only returns a dollar sign (\$) on success, or a<br/>caret (^) on failure (NAK).</li> </ul>                                                                                                    |
|                     | • Full Acknowledgments—Insert a hash (#) character just after the start code bracket. This returns the message sent, as a reply.                                                                                                    |
|                     | This is a quick way to confirm success with set messages and is useful with long distance communication links or where the projectors and/or images are not visible from the controller. Acknowledgments can also be a type of flow control.                                                                                                    |
| Checksums           | For maximum message integrity, add a checksum character ampersand (&) just after the start code bracket. You must also include the correct checksum total (0-255) just before                                                                                                    |

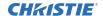

| Message requirement | Description                                                                                                    |
|---------------------|----------------------------------------------------------------------------------------------------|
|                     | the end code bracket. Make sure to add a space before the calculated checksum to separate it from the last data parameter:                                                                                                    |
|                     | The checksum is the low byte of the sum of the ASCII values of all characters between the start bracket and the beginning of the checksum, but not including either. It does include the space in front of the checksum.                                                                                                |
|                     | Calculate the checksum for the above set contrast to 64 command as follows:                                                                                                    |
|                     | CHECKSUM EXAMPLE = $\& + c + o + n + 6 + 4 + `space'$                                                                                                    |
|                     | = 26h+63h +6Fh +6E h +36h +\$34h +\$20h                                                                                                    |
|                     | = 01F0h                                                                                                    |
|                     | = F0h when only the low byte is used                                                                                                    |
|                     | = 240                                                                                                    |
|                     | Boxer 4K collects all of the message bytes as defined in the first byte of the message, then creates its own checksum value for comparison with the checksum included in the controller's message. If the values match, the message is considered to have been correctly received; otherwise, the message is discarded. |
|                     | Note the following:                                                                                                    |
|                     | h indicates a hex number.                                                                                                    |
|                     | • If a request message has a checksum, so does the reply.                                                                                                    |
|                     | • If using both acknowledge and checksum, either character can occur first.                                                                                                    |

# **Error messages**

If a command cannot be performed, a descriptive error identifying the problem appears.

For example, the following message indicates a syntax error:

(ITP) - (65535 00000 ERR00005 "ITP: Too Few Parameters")

## **Descriptive error**

The following error codes indicate a problem if a command cannot be performed.

| Error code | Description                 | Error code | Description            |
|------------|-----------------------------|------------|------------------------|
| 3          | Invalid parameter           | 105        | Disabled control       |
| 4          | Too many parameters         | 106        | Invalid language       |
| 5          | Too few parameters          | 107        | Exceeded list size     |
| 6          | Channel not found           | 110        | Communication timeout  |
| 7          | Command not executed        | 111        | Communications failure |
| 8          | Checksum error              | 112        | Failed to set hardware |
| 9          | Unknown request             | 113        | Bad file               |
| 10         | Error receiving serial data | 114        | Memory failure         |

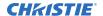

| Error code | Description          | Error code | Description                   |
|------------|----------------------|------------|-------------------------------|
| 101        | Control not found    | 115        | Not implemented               |
| 102        | Subcontrol not found | 116        | Invalid security              |
| 103        | Wrong control type   | 117        | Invalid access group          |
| 104        | Invalid value        | 118        | System busy - Try again later |

## Flow control

Normally messages can be sent to the projector before processing of earlier messages is complete—Boxer 4K stores messages in a buffer until ready to process. However, if a series of messages is sent, Boxer 4K may not be able to process them as fast as they arrive and the buffer becomes full.

If this happens, Boxer 4K sends the 13h (Xoff) code to instruct the controller (or any devices preparing to transmit) to cease transmission. At this point, the controller must respond immediately and send no more than 10 extra characters or they may be lost (such as, Boxer 4K can accommodate the receipt of up to 10 more bytes after it sends 13h (Xoff)). When the buffer is once again available, Boxer 4K sends a 11h (Xon) command to resume transmission.

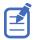

Xon and Xoff controls apply to both directions of communication. Boxer 4K does not send more than three characters after it has received a 13h (Xoff) code.

# **Serial API commands**

The Boxer 4K commands can be used to modify product settings.

# **ADR-Projector Address**

Sets or queries the device address.

This command also helps to identify where a response or asynchronous message originates from. Generally, this command is used for projectors that are daisy-chained together using the RS232 style communication.

#### **Commands**

| Command             | Description                                                  | Values                                         |
|---------------------|--------------------------------------------------------------|------------------------------------------------|
| ADR?                | Checks the current projector address. (Read-only)            | _                                              |
| ADR <value></value> | Sets the projector address to <value>. (Saved value)</value> | 0 to 999<br>65535 = Reserved broadcast address |

| Set all devices to address 0: (65535 ADR 0)                                        |
|------------------------------------------------------------------------------------|
| Set first device at address 0 to address to 5: (0 ADR 5)                           |
| Query address for all devices and return results to address 1001: (65535 1001ADR?) |
| Result: (01001 00005ADR!005)                                                       |

# **ALC-Ambient Light Correction**

Adjusts the image to help compensate for brighter or darker ambient light conditions.

#### **Commands**

| Command             | Description                                                                                                    | Values                                                                                                    |
|---------------------|----------------------------------------------------------------------------------------------------|----------------------------------------------------------------------------------------------------|
| ALC <value></value> | Adjusts the image to help compensate for ambient light conditions. This command is only available if the video electronics are on. (Saved value) | 0 = No correction (Default)  1 to 100 = Adjusts the image for darker environments  -1 to -100 = Adjusts the image for brighter environments |

#### **Examples**

| Do not adjust the image:                  |  |
|-------------------------------------------|--|
| (ALC 0)                                   |  |
| Adjust the image for darker environments: |  |
| (ALC 50)                                  |  |

## **APW-Auto Power On**

Automatically powers up the projector to the on state if the projector was on when the AC power was lost.

#### **Commands**

| Command     | Description                                                          | Values                                                  |
|-------------|----------------------------------------------------------------------|---------------------------------------------------------|
| APW <0   1> | Automatically powers up the projector to the on state. (Saved value) | 0 = Disables auto power up<br>1 = Enables auto power up |

#### **Examples**

|   | urn off auto power: (APW 0) |
|---|-----------------------------|
| Т | urn on auto power:          |
| ( | APW 1)                      |

#### **Related information**

PWR-Power (on page 51)

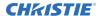

# **ASU-Auto Setup**

Automatically readjusts various video controls for the active video source to produce an optimal image on screen.

#### **Commands**

| Command | Description                                                                                                    | Values |
|---------|----------------------------------------------------------------------------------------------------|--------|
| ASU     | Automatically readjusts various video controls for the active video source to produce an optimal image on the screen. This command is only available if the active display has a signal. | _      |

#### **Examples**

Perform auto setup on the active video source:
(ASU)

## **BDR-Baud Rate**

Sets the baud rate for a serial communications port.

#### **Commands**

| Command                  | Description                                                                                         | Values                                                                                                    |
|--------------------------|----------------------------------------------------------------------------------------------------|----------------------------------------------------------------------------------------------------|
| BDR+PRTA?                | Returns the baud rate for the RS232-IN port. (Read-only)                                            | _                                                                                                    |
| BDR+PRTA <value></value> | Sets the baud rate for the RS232-IN port. This command requires service level access. (Saved value) | 1 = 2400<br>2 = 9600<br>3 = 19200<br>4 = 38400<br>5 = 57600<br>6 = 115200 (Default baud rate on each port) |

#### **Examples**

Verify that RS232-IN is set to 115200 bits per second:
(BDR+PRTA?)

Result:
(BDR+PRTA!006 "115200")

Set the baud rate on port A to 115200 bits per second:
(BDR+PRTA 6)

## **BGC-Base Gamma Curve**

Applies a predefined gamma transfer function to the image.

#### **Commands**

| Command             | Description                                                                          | Values                  |                        |
|---------------------|--------------------------------------------------------------------------------------|-------------------------|------------------------|
| BGC <value></value> | Applies a predefined gamma transfer function to the                                  | 0 = sRGB (Default)      |                        |
|                     | image. This command is only available if the video electronics are on. (Saved value) | ,                       | 2 = Power Law Function |
|                     |                                                                                      | 3 = M-Series (Standard) |                        |
|                     |                                                                                      | 4 = ITU-R BT.1886       |                        |

#### **Examples**

Select the sRGB gamma transfer function:

(BGC 0)

Select a Power Law function with a 2.6 exponent:

(BGC 2)

Result:

(GAM 2600)

# **BLK-Blanking**

Crops certain pixels from any edge of the display.

#### **Commands**

| Command                               | Description                                                                         | Values                              |
|---------------------------------------|-------------------------------------------------------------------------------------|-------------------------------------|
| BLK+ <command/> ?                     | Returns the percentage value for the specified command. (Read-only)                 | command = BOTP, LFTP, RGTP, or TOPP |
| BLK+BOTP <percentage></percentage>    | Sets the percentage of pixels to blank from the bottom of the projector output.     | 0 to 250<br>0 (Default)             |
| BLK+LFTP<br><percentage></percentage> | Sets the percentage of pixels to blank from the left side of the projector output.  | 250 = 25%                           |
| BLK+RGTP<br><percentage></percentage> | Sets the percentage of pixels to blank from the right side of the projector output. |                                     |
| BLK+TOPP<br><percentage></percentage> | Sets the percentage of pixels to blank from the top of the projector output.        |                                     |
| BLK+RSTP                              | Resets the blanking parameters to zero.                                             | _                                   |

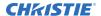

#### **Examples**

```
Crop 25% of pixels from the top edge of the display:

(BLK+TOPP 250)

Crop 4% of the pixels from the left side of the display:

(BLK+LFTP 40)
```

## **BST-Built-in Self Test**

Performs self-checks in Boxer 4K that can be safely executed either in standby, on, or cool down mode. Do not execute this command while Boxer 4K is warming up.

#### Commands

| Command                  | Description                                          | Values                                                    |
|--------------------------|------------------------------------------------------|-----------------------------------------------------------|
| BST?L                    | Returns a list of available test suites. (Read-only) | _                                                         |
| BST <suite></suite>      | Executes the test suite specified.                   | 0 = All Tests                                             |
|                          |                                                      | 1 = Image processor board tests                           |
|                          |                                                      | 2 = Formatter tests                                       |
|                          |                                                      | 3 = Active backplane tests                                |
|                          |                                                      | 4 = Video path tests                                      |
| BST+TEST?L               | Returns a list of available tests. (Read-only)       | _                                                         |
| BST+TEST <index></index> | Executes the specified test.                         | <index> = Test provided by the BST+TEST?L command</index> |

```
Retrieve the list of test suites/tests as of v1.1.0 software:
(BST?L)

Result:
(BST!L001 001 00000 "All Tests")
(BST!L001 001 00001 "Image Processor Board Tests")
(BST!L001 001 00002 "Formatter Tests")
(BST!L001 001 00003 "Active Backplane Tests")
(BST!L001 001 00004 "Video Path Tests")
(BST!L111 "--END--")

Retrieve the list of test suites/tests as of v1.1.0 software:
(BST+TEST?L)
```

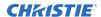

```
(BST+TEST!L001 001 00000 "ABP: Check FPGA voltages")
(BST+TEST!L001 001 00001 "HIP: Check FPGA voltages")
(BST+TEST!L111 "--END--")
Run all tests successfully:
(BST 0)
Result:
(BST!000 "--OK--")
Example of failed tests within the All Tests test suite:
(BST 0)
Result:
(BST!001 "Fail" "no response on pin 1")
(BST!002 "Fail" "no additional details")
(BST!000 "Fail")
Example of failing test 1:
(BST+TEST 1)
Result:
(BST+TEST!001 "Fail" "no response on pin 1")
```

# **CCA-Color Adjustment**

Configures the color adjustments for the projector.

Use this command to also set the native colors for the projector.

#### **Commands**

| Command                  | Description                                                                                                    | Values                                                                                                    |
|--------------------------|----------------------------------------------------------------------------------------------------|----------------------------------------------------------------------------------------------------|
| CCA+COPY <value></value> | Copies the values from one of the other pre-<br>defined color tables into the custom color<br>table. This command is only available if<br>video electronics are on.                                                                      | 0 = Max Drives<br>1 = Color Temperature<br>2 = HD Video (ITU-RBT.709)                                                                    |
| CCA+CTMP <value></value> | Sets the color temperature of the projector.  This command is only available if the video electronics are on, the projector is configured to use Color Temperature for its color table, and Color Temperature is selected. (Saved value) | 3200 to 9300                                                                                                    |
| CCA+SLCT <value></value> | Sets the color table. This command is only available if the video electronics are on. (Saved value)                                                                                                    | 1 = Color Temperature—Selects<br>color adjustments based on a<br>color temperature<br>2 = HD Video (ITU-R BT.709)<br>3 = Custom settings |

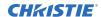

| Command                                                                                                    | Description                                                                                                    | Values                                                                                                    |
|----------------------------------------------------------------------------------------------------|----------------------------------------------------------------------------------------------------|----------------------------------------------------------------------------------------------------|
| CCA+RDCX <x coordinate="" for="" red=""> CCA+RDCY <y coordinate="" for="" red=""> CCA+GNCX <x coordinate="" for="" green=""> CCA+GNCY <y coordinate="" for="" green=""> CCA+BLCX <x blue="" coordinate="" for=""> CCA+BLCY <y blue="" coordinate="" for=""> CCA+WHCX <x coordinate="" for="" white=""> CCA+WHCY <y coordinate="" for="" white=""></y></x></y></x></y></x></y></x> | Defines a custom color table using x,y coordinates, scaled by a factor of 10,000. For example, an x value of 3350 corresponds to x=0.3350 in the CIE 1931 chromaticity scale.  This command is only available if the video electronics are on and Custom is selected. (Saved value)                                                                                                    | The valid range for each value depends on which of the red/ green/blue point is being adjusted.                                   |
| CCA+GOFR < green of red saturation value> CCA+BOFR < blue of red saturation value> CCA+ROFG < red of green saturation value> CCA+BOFG < blue of green saturation value> CCA+BOFG < blue of green saturation value> CCA+GOFB < red of blue saturation value> CCA+GOFB < green of blue saturation value>                                                                            | Defines a custom color table using saturation values.  Each control represents a percentage of each native RGB component needed to produce a target RGB space.  This command is only available if the video electronics are on and Custom is selected. (Saved value)                                                                                                    | -1000 to 1000, where 1000 = 100%  A negative value reduces the influence of the component by scaling up the other two components. |
| CCA+ROFR < red of red saturation value> CCA+GOFG < green of green saturation value> CCA+BOFB < blue of blue saturation value>                                                                                                    | Defines a custom color table using saturation values.  Each control represents a percentage of each native RGB component needed to produce a target RGB space.  • Red of red is equivalent to red of white.  • Green of green is equivalent to green of white.  • Blue of blue is equivalent to blue of white.  This command is only available if the video electronics are on and Custom is selected. (Saved value) | 0 to 1000, where 1000 = 100%                                                                                                    |
| CCA+ROFW < red of white saturation value > CCA+GOFW < green of white saturation value >                                                                                                    | Defines a custom color table using saturation values. Each control represents a percentage of each native RGB component needed to produce a target RGB space.                                                                                                    | 0 to 1000, where 1000 = 100%                                                                                                    |

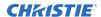

| Command                                                                                                    | Description                                                                                                    | Values                                                                                                    |
|----------------------------------------------------------------------------------------------------|----------------------------------------------------------------------------------------------------|----------------------------------------------------------------------------------------------------|
| CCA+BOFW <blue of="" saturation="" value="" white=""></blue>                                                                                                    | This command is only available if the video electronics are on and Custom is selected. (Saved value)                                                                                                    |                                                                                                    |
| CCA+RDPX <x coordinate="" for="" red=""> CCA+RDPY <y coordinate="" for="" red=""> CCA+GNPX <x coordinate="" for="" green=""> CCA+GNPY <y coordinate="" for="" green=""> CCA+BLPX <x blue="" coordinate="" for=""> CCA+BLPY <y blue="" coordinate="" for=""> CCA+WHPX <x coordinate="" for="" white=""></x></y></x></y></x></y></x> | Sets the native color primaries for the projector using the x,y coordinate form, scaled by a factor of 10,000. For example, an x value of 3350 corresponds to x=0.3350 in the CIE 1931 chromaticity scale.  This command is only available if the video electronics are on and Max Drives is selected. It is only available to a service user.                                   | The valid range for each value depends on which of the red, green, blue, or white point is being adjusted. |
| CCA+RSET                                                                                                    | Resets the native color primary settings to their defaults.  If primary settings have not been saved (CCA+SAVE), this resets the primary settings to hard-coded defaults.  This command is only available if video electronics are on. It is only available to a service user.                                                                                                   |                                                                                                    |
| CCA+SAVE                                                                                                    | Saves the current primary settings (for example, CCA+RDPX, and so on) as the new default color primary settings.  Save these settings after calibrating the color primaries (such as measuring the primary x,y coordinates using a spectroradiometer or similar equipment).  This command is only available if video electronics are on. It is only available to a service user. | _                                                                                                    |

| Use a custom color table:                                    |  |
|--------------------------------------------------------------|--|
| (CCA+SLCT 3)                                                 |  |
| Reset values to "HD Video (ITU-R BT.709)":                   |  |
| (CCA+COPY 2)                                                 |  |
| Change the x-coordinate of the custom color table to 0.6753: |  |

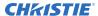

(CCA+RDCX 6753)

Save the current color primary settings as the new calibrated defaults:
(CCA+SAVE)

Reset the color primary settings to the saved calibrated defaults:
(CCA+RSET)

## **CLE-Color Enable**

Enables specific colors in the video path.

#### **Commands**

| Command             | Description                                                                                            | Values                                                                                                    |
|---------------------|----------------------------------------------------------------------------------------------------|----------------------------------------------------------------------------------------------------|
| CLE <color></color> | Enables specific colors in the video path. This command is only available if video electronics are on. | 0 = White<br>1 = Red<br>2 = Green<br>3 = Blue<br>4 = Yellow<br>5 = Cyan<br>6 = Magenta (red<br>and blue on) |

#### **Examples**

| Display the red portion of image only:  |  |
|-----------------------------------------|--|
| (CLE 1)                                 |  |
| Display the blue portion of image only: |  |
| (CLE 3)                                 |  |

# **CSP-Color Space**

Changes the color space of the active signal for all inputs on the screen.

#### **Commands**

| Command                      | Description                                                                                                    | Values                                                                                                    |
|------------------------------|----------------------------------------------------------------------------------------------------|----------------------------------------------------------------------------------------------------|
| CSP <color space=""></color> | Changes the color space of the active signal on the screen. This command is only available if video electronics are on. (Saved value) | 0 = Auto Detect—Uses the detected colorspace in the active signal (Default) 1 = RGB—full range 2 = YCbCr HDTV (ITU-R BT.709) 3 = RGB—limited range |

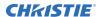

| Command | Description | Values                        |
|---------|-------------|-------------------------------|
|         |             | 4 = YCbCr HDTV—expanded range |

#### **Examples**

Set the color space to RGB (full range) irrespective of which channel is selected:

(CSP 1)

Set the projector to always automatically detect the color space:

(CSP 0)

# **DDD-Disable Dual-Link DVI Inputs**

Enables or disables the secondary DVI receiver on all Dual-Link DVI cards.

#### **Commands**

| Command     | Description                                                                                                    | Values                                                                                           |
|-------------|----------------------------------------------------------------------------------------------------|--------------------------------------------------------------------------------------------------|
| DDD <0   1> | Enables or disables the secondary DVI receiver on Dual-Link DVI cards. This command is only available if video electronics are on. (Saved value) | <ul><li>0 = Enables Dual-Link support (Default)</li><li>1 = Disables Dual-Link support</li></ul> |

#### **Examples**

Enable Dual-Link support:

(DDD 0)

Disable Dual-Link support:

(DDD 1)

# **DEF-Factory Defaults**

Resets Boxer 4K to its factory default values.

Note the following about this command:

- Performing this command while the power is on does not reset the Lamp Selection value while in limited mode.
- Resets the network settings to be DHCP enabled.
- Deletes all user profiles, warps, and blends.

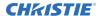

| Command | Description                                                                        | Values |
|---------|------------------------------------------------------------------------------------|--------|
| DEF 111 | Restores all settings to the factory defaults.                                     | 111    |
|         | To prevent accidental use of this command, the number 111 must follow the command. |        |

#### **Examples**

Reset Boxer 4K to factory defaults:
(DEF 111)

## **DMX-DMX/ArtNet**

Configure DMX/Art-Net settings.

#### **Commands**

| Command                  | Description                                | Values                                                                            |
|--------------------------|--------------------------------------------|-----------------------------------------------------------------------------------|
| DMX+CHAN <value></value> | Sets the base channel for Art-Net.         | 1 to 488<br>1 (Default)                                                           |
| DMX+ENBL <value></value> | Enables or disables the Art-Net interface. | 0 = Disables the Art-Net interface (Default)<br>1 = Enables the Art-Net interface |
| DMX+NETS <value></value> | Configures the Art-Net network.            | 0 to 127<br>0 (Default)                                                           |
| DMX+SUBN <value></value> | Sets the Art-Net subnet.                   | 0 to 15<br>0 (Default)                                                            |
| DMX+UNVS <value></value> | Configures the Art-Net universe number.    | 0 to 15<br>0 (Default)                                                            |

#### **Examples**

Set the Art-Net base channel to 300:

(DMX+CHAN 300)

Set the Art-Net universe to 7:

(DMX+UNVS 7)

# **DTL**–Sharpness Detail

Adjusts the sharpness of scaled video to alter the amount of visible detail.

This command does not affect unscaled video.

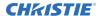

| Command             | Description                                                                                                    | Values                                                                                                    |
|---------------------|----------------------------------------------------------------------------------------------------|----------------------------------------------------------------------------------------------------|
| DTL <value></value> | Adjusts the sharpness of scaled video to alter the amount of visible detail. This command is only available if video electronics are on. (Saved value) | 0 to 49 = Softens the image<br>50 = Applies a moderate amount of filtering<br>to the image (Default)<br>51 to 100 = Sharpens the image |

#### **Examples**

Apply a moderate amount of filtering to the image:
(DTL 50)

# **EBB-Black Level Blending**

Selects the black level blend to use on the projector.

#### **Commands**

| Command                  | Description                                                                                                    | Values                                                                                                    |
|--------------------------|----------------------------------------------------------------------------------------------------|----------------------------------------------------------------------------------------------------|
| EBB+SLCT?L               | Retrieves a list of available black level blends. (Read-only)                                                                    | _                                                                                                    |
| EBB+SLCT <value></value> | Selects the black level blend to use on the projector. This command is only available if video electronics are on. (Saved value) | 0 = Turns off black level blending (Default)<br>1 to 4 = Selects one of the four black level<br>blends, if available |
|                          |                                                                                                    | 11 = Selects basic black level blending<br>(built-in projector black level blending)                                 |

#### **Examples**

| Turn off black level blending: (EBB+SLCT 0)                                          |  |
|--------------------------------------------------------------------------------------|--|
| Retrieve a list of black level blends: (EBB+SLCT?L)                                  |  |
| Select the second black level blend from the list of available blends:  (EBB+SLCT 2) |  |

# **EBL-Edge Blending Selection**

Selects the edge blend to use on the projector.

Basic edge blending can be configured using the projector's display panel, on-screen display or web interface. To add complex or advanced edge blend configurations, use the Twist (AutoCal) application.

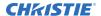

| Command                  | Description                                                                                                    | Values                                                                                                    |
|--------------------------|----------------------------------------------------------------------------------------------------|----------------------------------------------------------------------------------------------------|
| EBL+SLCT?L               | Retrieves a list of available edge blends. (Read-only)                                                                    | _                                                                                                    |
| EBL+SLCT <value></value> | Selects the edge blend to use on the projector. This command is only available if video electronics are on. (Saved value) | 0 = Turns off edge blending  1 to 4 = Selects one of the four edge blends, if available  11 = Selects basic edge blending (built-in projector edge blending) |

#### **Examples**

| Turn off edge blending: (EBL+SLCT 0)                                         |  |
|------------------------------------------------------------------------------|--|
| Retrieve a list of edge blends: (EBL+SLCT?L)                                 |  |
| Select the second edge blend from the list of available blends: (EBL+SLCT 2) |  |

## **EDO-EDID Override**

Configures which EDID is presented using inputs that support EDIDs (such as DisplayPort, HDMI, DVI, and so on).

Use this command to configure what Boxer 4K advertises regarding the type of signals it accepts. This command does not need to be set to accept a particular type of signal.

#### **Commands**

| Command                  | Description                                                                                                    | Values                                                                                          |
|--------------------------|----------------------------------------------------------------------------------------------------|-------------------------------------------------------------------------------------------------|
| EDO <rate></rate>        | Defines the expected frame rate regardless of the active window size of the signal. This command is only available if video electronics are on. (Saved value) | 24<br>25<br>30<br>48<br>50<br>60 (Default)                                                      |
| EDO+COLM <value></value> | Defines the expected active window size of the incoming signal. This command is only available if video electronics are on. (Saved value)                     | 0 = Auto Detect (Default)<br>1 = 4K—Columns 2x1<br>2 = 4K—Columns 4x1<br>3 = 4K - Quadrants 2x2 |

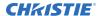

#### **Examples**

| Define the expected frame rate to be 24: |  |
|------------------------------------------|--|
| (EDO 24)                                 |  |
| Define the expected frame rate to be 60: |  |
| (EDO 60)                                 |  |

# **EME**–Enable Asynchronous Serial Messages

Enables or disables the asynchronous serial messages that the projector occasionally transmits.

#### **Commands**

| Command     | Description                                                     | Values                                                                                                    |
|-------------|-----------------------------------------------------------------|----------------------------------------------------------------------------------------------------|
| EME <0   1> | Enables or disables asynchronous serial messages. (Saved value) | 0 = Disables all asynchronous FYI/ERR serial messages 1 = Enables asynchronous FYI/ERR serial messages (Default) |

#### **Examples**

|                                                  | Disable all asynchronous serial messages: |  |
|--------------------------------------------------|-------------------------------------------|--|
| (EME 0) Enable all asynchronous serial messages: |                                           |  |
|                                                  |                                           |  |

# **ETP-Engine Test Pattern**

Enables or disables the engine diagnostic test patterns.

#### **Commands**

| Command             | Description                                                                                                    | Values                |
|---------------------|----------------------------------------------------------------------------------------------------|-----------------------|
| ETP <index></index> | Enables the engine diagnostic test                                                                                | 0 = Flat Black        |
|                     | patterns, indicated by the <index> parameter. This command is only available if video electronics are on.</index> | 1 = Green             |
|                     |                                                                                                    | 2 = Red               |
|                     | available ii video electronico are oni                                                                            | 3 = Blue              |
|                     |                                                                                                    | 4 = White             |
|                     |                                                                                                    | 5 = 8x8 Green Checker |
|                     |                                                                                                    | 6 = 8x8 Red Checker   |
|                     |                                                                                                    | 7 = 8x8 Blue Checker  |
|                     |                                                                                                    | 8 = 8x8 White Checker |

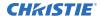

| Command | Description | Values                                         |
|---------|-------------|------------------------------------------------|
|         |             | 9 = Convergence Border & Cross (Green)         |
|         |             | 10 = Convergence Border & Cross (Red)          |
|         |             | 11 = Convergence Border & Cross (Blue)         |
|         |             | 12 = Convergence Border & Cross (White)        |
|         |             | 13 = Convergence Border & Cross (Multi-color)  |
|         |             | 14 = Convergence Border & Square (Green)       |
|         |             | 15 = Convergence Border & Square (Red)         |
|         |             | 16 = Convergence Border & Square (Blue)        |
|         |             | 17 = Top Blue, Bottom Black                    |
|         |             | 18 = Left Blue, Right Black                    |
|         |             | 19 = Top Green, Bottom Black                   |
|         |             | 20 = Left Green, Right Black                   |
|         |             | 21 = Top Red, Bottom Black                     |
|         |             | 22 = Left Red, Right Black                     |
|         |             | 29 = Convergence Border & Cross (Multi-color2) |
|         |             | 45 = Convergence Border & Cross (Multi-color3) |
|         |             | 235 = Moving Circles (Green)                   |
|         |             | 236 = Moving Circles (Red)                     |
|         |             | 237 = Moving Circles (Blue)                    |
|         |             | 238 = Color Bars                               |
|         |             | 239 = Edge Blend Grid (Green)                  |
|         |             | 240 = Edge Blend Grid (Red)                    |
|         |             | 241 = Edge Blend Grid (Blue)                   |
|         |             | 242 = Edge Blend Grid (White)                  |
|         |             | 243 = 17 Point                                 |
|         |             | 244 = Magenta                                  |
|         |             | 245 = Cyan                                     |
|         |             | 246 = Yellow                                   |
|         |             | 247 = Diagonal Lines                           |
|         |             | 248 = Dark Segmented Ramp                      |
|         |             | 249 = Bright Segmented Ramp                    |
|         |             | 255 = Off                                      |

| Enable the Flat Black test patt                  | ern: |  |
|--------------------------------------------------|------|--|
| (ETP 0)                                          |      |  |
| Enable the Edge Blend Grid (Green) test pattern: |      |  |
| (ETP 239)                                        |      |  |

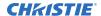

## **EVT**-**Event Manager**

Retrieves a list of log messages for the current AC cycle from the projector.

#### **Commands**

| Command                                                               | Description                                                                                                    | Values                                                                                                    |
|-----------------------------------------------------------------------|----------------------------------------------------------------------------------------------------|----------------------------------------------------------------------------------------------------|
| EVT                                                                   | Returns all events starting from the most recent event on the projector back to AC start. (Read-only)                   | _                                                                                                    |
| EVT <max></max>                                                       | Returns a set number of events starting from the most recent event on the projector going back to AC start. (Read-only) | max = Maximum number of events to return                                                                                                    |
| EVT <start timestamp=""></start>                                      | Returns all events from <start timestamp=""> back to current time. (Read-only)</start>                                  | start timestamp = String in the following format: yyyy = mm-dd hh:mm:ss                                                                         |
| EVT <start<br>timestamp&gt; <end<br>timestamp&gt;</end<br></start<br> | Returns all events between two specific timestamps. (Read-only)                                                         | start timestamp = String in the following format:  yyyy = mm-dd hh:mm:ss end timestamp = String in the following format:  yyyy = mm-dd hh:mm:ss |

```
Retrieve all events since last AC start:
(EVT)
Result:
(EVT!000 "2013-03-17 04:47:18.340" "OK" "Setting Time to 06:47:17")
(EVT!001 "2013-03-17 04:01:13.860" "Error" "(SST+TEMP?003) Lamp Exhaust Temperature
(Temp 3) = Communication fault (shutdown)")
(EVT!002 "2013-03-17 04:01:13.855" "Error" "(SST+TEMP?002) Air Intake Temperature
(Temp 2) = Communication fault (shutdown)")
(EVT!003 "2013-03-17 04:01:13.824" "Error" "(SST+TEMP?000) Integrator Rod Temperature
(Temp 1) = Communication fault (shutdown)")
(EVT!004 "2013-03-17 04:01:12.663" "Error" "(SST+VERS?017) Lamp Power Supply Version
= Detection fault")
(EVT!"--END--")
Retrieve two most recent events:
(EVT 2)
Result:
(EVT!000 "2013-03-17 04:47:18.340" "OK" "Setting Time to 06:47:17")
(EVT!001 "2013-03-17 04:01:13.860" "Error" "(SST+TEMP?003) Lamp Exhaust Temperature
(Temp 3) = Communication fault (shutdown)")
```

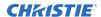

```
(EVT!"--END--")
Retrieve all events from a specific point in time until now:
(EVT "2013-03-17 04:01:13")
(EVT!000 "2013-03-17 04:47:18.340" "OK" "Setting Time to 06:47:17")
(EVT!001 "2013-03-17 04:01:13.860" "Error" "(SST+TEMP?003) Lamp Exhaust Temperature
(Temp 3) = Communication fault (shutdown)")
(EVT!002 "2013-03-17 04:01:13.855" "Error" "(SST+TEMP?002) Air Intake Temperature
(Temp 2) = Communication fault (shutdown)")
(EVT!003 "2013-03-17 04:01:13.824" "Error" "(SST+TEMP?000) Integrator Rod Temperature
(Temp 1) = Communication fault (shutdown)")
(EVT!"--END--")
Retrieve all events between two specific points in time:
(EVT "2013-03-17 04:01:08" "2013-03-17 04:01:12")
Result:
(EVT!004 "2013-03-17 04:01:12.663" "Error" "(SST+VERS?017) Lamp Power Supply Version
= Detection fault")
(EVT!"--END--")
```

# **FCS-Lens Focus Position Adjustment**

Sets the lens focus to an absolute position.

This command is only enabled when the projector is on.

#### **Commands**

| Command                   | Description                                                                                                    | Values                                                                  |
|---------------------------|----------------------------------------------------------------------------------------------------|-------------------------------------------------------------------------|
| FCS?m                     | Returns the minimum/maximum range of the zoom axis based on the last lens calibration performed. The returned range is persistent across AC cycles. (Read-only) | _                                                                       |
| FCS <position></position> | Adjusts the lens focus to the specified position. The position is persistent across AC cycles.                                                                  | position = A numeric value<br>subject to the range<br>returned in FCS?m |

| Move lens focus to posit | tion 500: |  |  |
|--------------------------|-----------|--|--|
| (FCS 500)                |           |  |  |

## FIB-Christie Link Video Mode

Enables or disables the Christie Link video input.

#### Commands

| Command          | Description                                                                                                    | Values                                                                                                    |
|------------------|----------------------------------------------------------------------------------------------------|----------------------------------------------------------------------------------------------------|
| FIB+SLTA <0   1> | Enables or disables the Christie Link video input on the option card in slot 0. When enabled, other inputs (on the HBMIC) are inactive. | <ul><li>0 = Disables Christie Link video input</li><li>(Default)</li><li>1 = Enables Christie Link video input</li></ul> |

#### **Examples**

Disable Christie Link video input on the option card in slot 0:

(FIB+SLTA 0)

Enable Christie Link video input on the option card in slot 0:

(FIB+SLTA 1)

## FMD-Film Mode Detect

Enables or disables film motion detection.

#### **Commands**

| Command     | Description                                                                                            | Values                                     |
|-------------|----------------------------------------------------------------------------------------------------|--------------------------------------------|
| FMD <0   1> | Enables or disables automatic film mode (cadence). If disabled, it forces de-interlacing instead.      | 0 = Turns off film mode detection          |
|             | This command is only available if video electronics are on and the signal is interlaced. (Saved value) | 1 = Turns on film mode detection (Default) |

#### **Examples**

(FMD 1)

# FRD-Frame Delay

Sets the delay between the input sync timing and the output sync timing.

The actual delay can vary based on the amount of processing applied to the image.

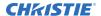

| Command             | Description                                                                                                    | Values                                    |
|---------------------|----------------------------------------------------------------------------------------------------|-------------------------------------------|
| FRD <delay></delay> | Sets the frame delay, measured in 1/1000ths of a frame (based on the input frame rate). This command is only available if video electronics are on. (Saved value)                                        | 1000 to 3000<br>2000 = 2 frames (Default) |
| FRD+STAT?           | Returns the actual frame delay in 1/1000ths of a frame. This value may be higher than the required delay as the minimum allowed delay differs for each of the various channel configurations. (Readonly) | _                                         |
| FRD+TIME?           | Returns a string representation of the actual frame delay, in milliseconds. (Read-only)  Note: This representation in milliseconds is approximate and is for reference only.                             |                                           |

#### **Examples**

Query the actual frame delay:
(FRD+STAT?)
Result:
(FRD+STAT!1250)

Query the actual frame delay, in microseconds:
(FRD+TIME?)
Result:
(FRD+TIME!"33.33")

Set the frame delay to 2.25 frames:
(FRD 2250)

Set the frame delay to 1.1 frames:
(FRD 1100)

# **FRZ-Image Freeze**

Freezes the active video or test pattern to allow a detailed examination of a single frame of an otherwise moving image.

#### **Commands**

| Command     | Description                                                                                           | Values                                                                                                   |
|-------------|----------------------------------------------------------------------------------------------------|----------------------------------------------------------------------------------------------------|
| FRZ <0   1> | Freezes the active video or test pattern. This command is only available if video electronics are on. | <ul><li>0 = Disables freezing of current video (Default)</li><li>1 = Freezes the current video</li></ul> |

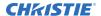

#### **Examples**

Freeze the image:

(FRZ 1)

## **GAM-Gamma Power Value**

Defines the exponent used in a standard Power Law function.

This command is only available if the base gamma curve is set to Power Law function.

The gamma control and files are set when the PIU command is off.

#### **Commands**

| Command                   | Description                                                                                                    | Values                         |
|---------------------------|----------------------------------------------------------------------------------------------------|--------------------------------|
| GAM <exponent></exponent> | Sets the exponent for the Power Law function used for the gamma transfer function. This command is only available if video electronics are on. (Saved value) | 1000 to 3000<br>2200 (Default) |
| GAM+MAXL                  | Adjusts the maximum screen luminance, used by the ITU-R BT.1886 setting.                                                                                     | 100 to 2000<br>1000 (Default)  |
| GAM+MINL                  | Adjusts the minimum screen luminance, used by the ITU-R BT.1886 setting.                                                                                     | 0 to 1000<br>10 (Default)      |
| GAM+SLOP <value></value>  | Defines the slope of the linear section at the bottom of the curve. This command is only available if video electronics are on. (Saved value)                | 1 to 100<br>1 (Default)        |

#### **Examples**

Set the base gamma curve function to 2.6:

(GAM 2600)

Set the base gamma curve function to 1.0:

(GAM 1000)

#### **Related information**

BGC-Base Gamma Curve (on page 18)

# **GIO-General Purpose Input/Output**

Controls or monitors the state of the general purpose inputs and outputs.

The pins reserved for 12V and ground cannot be read, set, or configured. For a mapping of the IO pins to the physical connector pins, refer to the *Boxer 4K User Guide (P/N: 020-101777-XX)*.

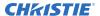

| Command                         | Description                                                    | Values                               |
|---------------------------------|----------------------------------------------------------------|--------------------------------------|
| GIO+CNFG?                       | Returns the direction for the individual pins.                 | _                                    |
| GIO+STAT?                       | Returns the status of all inputs. (Read-only)                  | _                                    |
| GIO+STAT " <xxxxxxx>"</xxxxxxx> | Gets the state of all inputs or sets the state of all outputs. | H = High<br>L = Low<br>X = No change |

#### **Examples**

Get the status of all the inputs:

(GIO+STAT?)

Result:

(GIO+STAT!"LLLLLL")

All inputs are low.

Set the status of the general purpose outputs:

(GIO+STAT "HXLHLLL")

Result:

Pins 1 and 4 are set to high; pin 2 has no change; Pins 2, 5, 6, and 7 are set to low.

Get the direction for the individual pins:

(GIO+CNFG?)

Result:

(GIO+CONFG!"IIIIII")

# **HFR-High Frame Rate**

Enables or disables the high frame rate (HFR).

This command is only available when the HFR license is installed and the projector is in standby mode.

#### **Commands**

| Command  | Description                                                                               | Values |
|----------|-------------------------------------------------------------------------------------------|--------|
| HFR+ENBL | Disables HFR mode if it is already enabled or enables HFR mode if it is already disabled. | _      |
|          | This control reboots the projector.                                                       |        |

#### **Examples**

Disable HFR mode, which is already enabled:

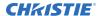

(HFR+ENBL)

# **HIS-Lamp History**

Retrieves a history of lamps installed in the projector, including the currently installed lamp.

Each entry indicates lamp identification as well as various usage statistics collected while the lamp was installed.

The list is in reverse chronological order—meaning the first entry describes the current lamp, followed by the next most recent lamp, and so on, up to a maximum of 50 total entries.

#### **Commands**

| Command                                                     | Description                                                                                                    | Values                                                                                                    |
|-------------------------------------------------------------|----------------------------------------------------------------------------------------------------|----------------------------------------------------------------------------------------------------|
| HIS?                                                        | Returns a list of entries in the lamp history. (Read-only) Each entry has the following format: <entry number=""> <install date=""> <serial #=""> <lamp type=""> <strikes> <failed strikes=""> <failed re-strikes=""> <unexpected lamp="" offs=""> <pre-installation hours=""> <total hours="" lamp=""></total></pre-installation></unexpected></failed></failed></strikes></lamp></serial></install></entry>                         | entry number = Unique number identifying the entry                                                                                                    |
|                                                             |                                                                                                    | install date = Date that the lamp entry was created serial # = Serial number of the lamp (an arbitrary string) lamp type = Type of lamp used strikes = Number of lamp strikes performed for this entry failed strikes = Number of failed strikes that occurred for this entry failed re-strikes = Number of times the lamp failed a re-strike for this entry unexpected lamp offs = Number of times the lamp unexpectedly turned off for this entry pre-installation hours = Number of hours that this lamp has been on, prior to being installed in the projector total lamp hours = Total number of hours (including the pre-installation hours) that the lamp has been on |
| HIS+LMP1? HIS+LMP2? HIS+LMP3? HIS+LMP4? HIS+LMP5? HIS+LMP6? | Returns all the entries found in the lamp memory module. (Read-only)  Each entry has the following format: <entry number=""> <install date=""> <serial #=""> <lamp type=""> <strikes> <failed strikes=""> <failed re-strikes=""> <unexpected lamp="" offs=""> <pre> <pre-installation hours=""> <total hours="" lamp=""> </total></pre-installation></pre></unexpected></failed></failed></strikes></lamp></serial></install></entry> |                                                                                                    |

```
Return the list of all lamps that have been installed in the projector:

(HIS?)

Result:

(HIS!0000 "2015/05/19 09:37:50" "New_May15" "" 0094 0000 0000 0000 0153)

(HIS!0001 "2015/04/27 15:03:10" "NewA2_Mar30" "" 0343 0000 0000 0505 0513)

...

(HIS!0049 "2015/02/12" "Lamp4" "" 0000 0000 0000 0004 0000)
```

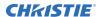

Return the list of entries in the Lamp A1 Lamp Memory Module:

(HIS+LMP1?)

Result:

(HIS+LMP1!0000 "2015/05/19 09:37:50" "New\_May15" "" 0094 0000 0000 0000 0153)

## **ITP-Test Pattern**

Displays a test pattern.

| Command                  | Description                                                                                                    | Values                                                                                                    |
|--------------------------|----------------------------------------------------------------------------------------------------|----------------------------------------------------------------------------------------------------|
| ITP <index></index>      | Enables or disables test patterns.  This command is only available if video electronics are on.                                                              | 0 = Off (Default) 1 = Grid 2 = Grey Scale 16 3 = Flat White 4 = Flat Grey 5 = Flat Black 6 = Checker 7 = 17 Point 8 = Edge Blend 9 = Color Bars 10 = Multi Color 11 = RGBW Ramp 12 = Horizontal Ramp 13 = Vertical Ramp 14 = Diagonal Ramp 15 = Square Grid 16 = Diagonal Grid 17 = Maximum Activity 18 = Prism/Convergence 21 = Boresight 22 = Convergence 23 = Integrator Rod 25 = Resolution Demo |
| ITP+FREQ <value></value> | Sets the frequency at which the internal test patterns are displayed.  This command is only available if video electronics are on.                           | 24 to 500<br>60 (Default)                                                                                                    |
| ITP+GRDC <0   1>         | Enables multi-color or white-on-black grids for the Square Grid or Diagonal Grid test patterns.  This command is only available if video electronics are on. | 0 = White-on-black<br>1 = Multi-color (Default)                                                                                                    |

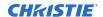

| Command                         | Description                                                                                                    | Values                             |
|---------------------------------|----------------------------------------------------------------------------------------------------|------------------------------------|
| ITP+GRDM <0   1>                | Enables moving or static grid for the Square Grid or Diagonal Grid test patterns.  This command is only available if video electronics are on.                                                                                                    | 0 = Static (Default)<br>1 = Moving |
| ITP+GRDP <pitch></pitch>        | Defines the spacing between lines used for the Square Grid and Diagonal Grid test patterns.  This command is only available if video electronics are on.                                                                                                    | 2 to 127<br>32 (Default)           |
| ITP+GREY <grey level=""></grey> | Defines the shade of grey for the Flat Grey test pattern. This command is only available if video electronics are on.                                                                                                    | 0 to 4095<br>2048 (Default)        |
| ITP+RMPL <grey level=""></grey> | Defines the starting (top/left) grey-level used for the Horizontal Ramp, Vertical Ramp, and Diagonal Ramp test patterns.  This setting has no effect when the ramp is moving (such as ITP+RMPM is non-zero).  This command is only available if video electronics are on. | 0 to 4095<br>0 (Default)           |
| ITP+RMPM <speed></speed>        | Defines the motion speed used for the Horizontal Ramp,<br>Vertical Ramp, and Diagonal Ramp test patterns.<br>This command is only available if video electronics are<br>on.                                                                                               | 0 to 100<br>0 (Default)            |
| ITP+RMPS <slope></slope>        | Defines the slope used for the Horizontal Ramp, Vertical Ramp, and Diagonal Ramp test patterns.  This command is only available if video electronics are on.                                                                                                    | 1 to 5<br>1 (Default)              |

| Disable test patterns: (ITP 0)                    |  |
|---------------------------------------------------|--|
| Set the test pattern to the grid pattern: (ITP 1) |  |
| Enable a moving grid test pattern: (ITP+GRDM 1)   |  |

# **KEN-Keypad Enable**

Enables or disables the IR or wired keypad sensors.

#### **Commands**

| Command          | Description                                                  | Values                                                                                                    |
|------------------|--------------------------------------------------------------|----------------------------------------------------------------------------------------------------|
| KEN+FRNT <0   1> | Enables or disables the IR keypad sensor. (Saved value)      | <ul><li>0 = Disables the front IR keypad sensor</li><li>1 = Enables the front IR keypad sensor</li><li>(Default)</li></ul> |
| KEN+HDBT <0   1> | Enables IR over HDBaseT. (Saved value)                       | 0 = Disables IR over HDBaseT (Default)<br>1 = Enables IR over HDBaseT                                                      |
| KEN+REAR <0   1> | Enables or disables the rear IR keypad sensor. (Saved value) | <ul><li>0 = Disables the rear IR keypad sensor</li><li>1 = Enables the rear IR keypad sensor</li><li>(Default)</li></ul>   |
| KEN+WIRE?        | Returns the current wired jack enabled state. (Read-only)    | _                                                                                                    |
| KEN+WIRE <0   1> | Enables or disables the wired keypad sensor. (Saved value)   | 0 = Disables the wired keypad jack<br>1 = Enables the wired keypad jack (Default)                                          |

## **Examples**

| Get the current wired jack enabled state: |  |
|-------------------------------------------|--|
| (KEN+WIRE?)                               |  |
| Disable the front IR sensor:              |  |
| (KEN+FRNT 0)                              |  |
| Disable the rear IR sensor:               |  |
| (KEN+REAR 1)                              |  |

## **LCB-Lens Motor Calibration**

Calibrates all of the lens motors.

This command is only enabled when the projector is on.

| Command    | Description                                                                                              | Values |
|------------|----------------------------------------------------------------------------------------------------|--------|
| LCB 1      | Runs calibration on all lens motors.                                                                     | 1      |
| LCB+HOME   | Moves all lens motors back to the center flag for each axis and sets their respective positions to $0. $ | _      |
| LCB+ZOOM 1 | Calibrates the zoom motor.                                                                               | 1      |

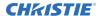

| Start calibration:                       |  |
|------------------------------------------|--|
| (LCB 1)                                  |  |
| Move the lens back to the home position: |  |
| (LCB+HOME)                               |  |

# **LHO–Lens Horizontal Position Adjustment**

Sets the lens horizontal location to an absolute position.

This command is only available when the projector is on.

#### **Commands**

| Command                   | Description                                                                                                    | Values                                                          |
|---------------------------|----------------------------------------------------------------------------------------------------|-----------------------------------------------------------------|
| LHO?m                     | Returns the minimum and maximum range of the zoom axis based on the last lens calibration performed. The returned range is persistent across AC cycles. (Read-only) | _                                                               |
| LHO <position></position> | Adjusts the horizontal location of the lens to the specified position. The position is persistent across AC cycles.                                                 | position = Numeric value subject to the range returned in LHO?m |

#### **Examples**

Move the lens to position 500 on the horizontal axis: (LHO 500)

## **LMV-Lens Move**

Adjusts all aspects of the lens position using a single command.

| Command                                                                           | Description                                                                        | Values                                                                                                    |
|-----------------------------------------------------------------------------------|------------------------------------------------------------------------------------|----------------------------------------------------------------------------------------------------|
| LMV <horizontal> <vertical> <zoom> <focus></focus></zoom></vertical></horizontal> | Moves the lens to an absolute position as specified by each of the four arguments. | Minimum and maximum of each axis = Dependent on the projector and the installed lens Maximum horizontal range = -1600 to 1600 Maximum vertical range = -1600 to 1600 |
| LMV+HSTP <relative steps=""></relative>                                           | Moves the horizontal motor a relative number of steps.                             | negative steps = Moves the display left positive steps = Moves the display right The maximum absolute value is dictated by the current location of the motor and the |

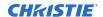

| Command                                 | Description                                          | Values                                                                                                    |
|-----------------------------------------|------------------------------------------------------|----------------------------------------------------------------------------------------------------|
|                                         |                                                      | range of the axis (see the LMV command above).                                                                                                    |
| LMV+VSTP <relative steps=""></relative> | Moves the vertical motor a relative number of steps. | negative steps = Moves the display down positive steps = Moves the display up The maximum absolute value is dictated by the current location of the motor and the range of the axis (see the LMV command above).        |
| LMV+FSTP <relative steps=""></relative> | Moves the focus motor a relative number of steps.    | negative steps = Focuses outward positive steps = Focuses inward The maximum absolute value is dictated by the current location of the motor and the range of the axis (see the LMV command above).                     |
| LMV+ZSTP <relative steps=""></relative> | Moves the zoom motor a relative number of steps.     | negative steps = Makes the display smaller positive steps = Makes the display larger The maximum absolute value is dictated by the current location of the motor and the range of the axis (see the LMV command above). |
| LMV+HRUN <-1   0   1>                   | Starts and stops the horizontal motor.               | -1 = Moves the display left<br>0 = Stops the motor<br>1 = Moves the display right                                                                                                    |
| LMV+VRUN <-1   0   1>                   | Starts and stops the vertical motor.                 | -1 = Moves the display down 0 = Stops the motor 1 = Moves the display up                                                                                                    |
| LMV+FRUN <-1   0   1>                   | Starts and stops the focus motor.                    | -1 = Moves the display outward<br>0 = Stops the motor<br>1 = Moves the display inward                                                                                                    |
| LMV+ZRUN <-1   0   1>                   | Starts and stops the zoom motor.                     | -1 = Makes the display smaller<br>0 = Stops the motor<br>1 = Makes the display larger                                                                                                    |

| Set the lens to H:1000, V:1500, Z:500, F:500: (LMV 1000 1500 500 500)      |  |
|----------------------------------------------------------------------------|--|
| Start to move horizontal motor toward positive max position:  (LMV+HRUN 1) |  |
| Stop the vertical motor:                                                   |  |
| (LMV+VRUN 0)                                                               |  |

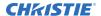

Start moving the zoom motor towards the negative max position:

(LMV+ZRUN -1)

Move the horizontal motor 45 steps in the positive direction:

(LMV+HSTP 45)

# **LOC–Localization Settings**

Sets the localization options such as language and display options for temperature units.

#### **Commands**

| Command                  | Description                                                             | Values                                                                                                    |
|--------------------------|-------------------------------------------------------------------------|----------------------------------------------------------------------------------------------------|
| LOC+LANG?                | Returns the language used by the selected display. (Read-only)          | _                                                                                                    |
| LOC+LANG <value></value> | Sets the system language.                                               | 0 = English (Default) 1 = French 2 = German 3 = Spanish 4 = Italian 5 = Chinese (Simplified) 6 = Japanese 7 = Korean 8 = Russian |
| LOC+TEMP?                | Returns the temperature units used by the selected display. (Read-only) | _                                                                                                    |
| LOC+TEMP <0   1>         | Sets the temperature units.                                             | 0 = Celsius (Default)<br>1 = Fahrenheit                                                                                          |

| Get the language:                  |
|------------------------------------|
| (LOC+LANG?)                        |
| Result:                            |
| (LOC+LANG!001)                     |
| Set the language to French:        |
| (LOC+LANG 1)                       |
| Set the temperature to Fahrenheit: |
| (LOC+TEMP 1)                       |

## **LOE-Video Loop Out Enable**

Enables or disables video loop out on the THIC, 3GIC, and TDPIC cards.

#### **Commands**

| Command     | Description                                                                                                    | Values                                                              |
|-------------|----------------------------------------------------------------------------------------------------|---------------------------------------------------------------------|
| LOE <0   1> | Enables or disables video loop out. This command is only available if video electronics are on and it only applies to option cards that have loop out. (Saved value) | 0 = Disables video loop out<br>1 = Enables video loop out (Default) |

#### **Examples**

| Disable video loop out: |
|-------------------------|
| (LOE 0)                 |
| Enable video loop out:  |
| (LOE 1)                 |

## **LOP-Lamp Selection**

Selects a lamp to turn on or off while in limited power mode.

If LOP or LOP+MULT try to enable any lamps that are not installed, the command fails.

| Command                  | Description                                                                                                    | Values                                                                                      |
|--------------------------|----------------------------------------------------------------------------------------------------|---------------------------------------------------------------------------------------------|
| LOP <lamp></lamp>        | Selects a lamp to turn on or off while in limited power mode. This command is disabled while in the Power On state. (Saved value)                                                                                                    | 1 = Lamp A1 (Default) 2 = Lamp A2 3 = Lamp A3 4 = Lamp B1 5 = Lamp B2 6 = Lamp B3           |
| LOP+MULT <value></value> | Selects which lamps are meant to be active. At least one lamp must be active. This command is only available in full power mode. (Saved value)  Valid bitmapped fields:  • bit0 = Lamp A1  • bit1 = Lamp A2  • bit2 = Lamp A3  • bit3 = Lamp B1 | value = A bitmapped field<br>ranging from 1 to 63<br>63 = All lamps are active<br>(Default) |

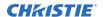

| Command | Description      | Values |
|---------|------------------|--------|
|         | • bit4 = Lamp B2 |        |
|         | • bit5 = Lamp B3 |        |

#### **LOP+MULT valid values**

The model of projector determines the number of lamps in the projector.

| Value | Lamp A1<br>(bit0) | Lamp A2<br>(bit1) | Lamp A3<br>(bit2) | Lamp B1<br>(bit3) | Lamp B2<br>(bit4) | Lamp B3<br>(bit5) |
|-------|-------------------|-------------------|-------------------|-------------------|-------------------|-------------------|
| 1     | On                | Off               | Off               | Off               | Off               | Off               |
| 2     | Off               | On                | Off               | Off               | Off               | Off               |
| 3     | On                | On                | Off               | Off               | Off               | Off               |
| 4     | Off               | Off               | On                | Off               | Off               | Off               |
| 5     | On                | Off               | On                | Off               | Off               | Off               |
| 6     | Off               | On                | On                | Off               | Off               | Off               |
| 7     | On                | On                | On                | Off               | Off               | Off               |
| 8     | Off               | Off               | Off               | On                | Off               | Off               |
| 9     | On                | Off               | Off               | On                | Off               | Off               |
| 10    | Off               | On                | Off               | On                | Off               | Off               |
| 11    | On                | On                | Off               | On                | Off               | Off               |
| 12    | Off               | Off               | On                | On                | Off               | Off               |
| 13    | On                | Off               | On                | On                | Off               | Off               |
| 14    | Off               | On                | On                | On                | Off               | Off               |
| 15    | On                | On                | On                | On                | Off               | Off               |
| 16    | Off               | Off               | Off               | Off               | On                | Off               |
| 17    | On                | Off               | Off               | Off               | On                | Off               |
| 18    | Off               | On                | Off               | Off               | On                | Off               |
| 19    | On                | On                | Off               | Off               | On                | Off               |
| 20    | Off               | Off               | On                | Off               | On                | Off               |
| 21    | On                | Off               | On                | Off               | On                | Off               |
| 22    | Off               | On                | On                | Off               | On                | Off               |
| 23    | On                | On                | On                | Off               | On                | Off               |
| 24    | Off               | Off               | Off               | On                | On                | Off               |
| 25    | On                | Off               | Off               | On                | On                | Off               |
| 26    | Off               | On                | Off               | On                | On                | Off               |
| 27    | On                | On                | Off               | On                | On                | Off               |

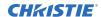

| Value | Lamp A1<br>(bit0) | Lamp A2<br>(bit1) | Lamp A3<br>(bit2) | Lamp B1<br>(bit3) | Lamp B2<br>(bit4) | Lamp B3<br>(bit5) |
|-------|-------------------|-------------------|-------------------|-------------------|-------------------|-------------------|
| 28    | Off               | Off               | On                | On                | On                | Off               |
| 29    | On                | Off               | On                | On                | On                | Off               |
| 30    | Off               | On                | On                | On                | On                | Off               |
| 31    | On                | On                | On                | On                | On                | Off               |
| 32    | Off               | Off               | Off               | Off               | Off               | On                |
| 33    | On                | Off               | Off               | Off               | Off               | On                |
| 34    | Off               | On                | Off               | Off               | Off               | On                |
| 35    | On                | On                | Off               | Off               | Off               | On                |
| 36    | Off               | Off               | On                | Off               | Off               | On                |
| 37    | On                | Off               | On                | Off               | Off               | On                |
| 38    | Off               | On                | On                | Off               | Off               | On                |
| 39    | On                | On                | On                | Off               | Off               | On                |
| 40    | Off               | Off               | Off               | On                | Off               | On                |
| 41    | On                | Off               | Off               | On                | Off               | On                |
| 42    | Off               | On                | Off               | On                | Off               | On                |
| 43    | On                | On                | Off               | On                | Off               | On                |
| 44    | Off               | Off               | On                | On                | Off               | On                |
| 45    | On                | Off               | On                | On                | Off               | On                |
| 46    | Off               | On                | On                | On                | Off               | On                |
| 47    | On                | On                | On                | On                | Off               | Off               |
| 48    | Off               | Off               | Off               | Off               | On                | On                |
| 49    | On                | Off               | Off               | Off               | On                | On                |
| 50    | Off               | On                | Off               | Off               | On                | On                |
| 51    | On                | On                | Off               | Off               | On                | On                |
| 52    | Off               | Off               | On                | Off               | On                | On                |
| 53    | On                | Off               | On                | Off               | On                | On                |
| 54    | Off               | On                | On                | Off               | On                | On                |
| 55    | On                | On                | On                | Off               | On                | On                |
| 56    | Off               | Off               | Off               | On                | On                | On                |
| 57    | On                | Off               | Off               | On                | On                | On                |
| 58    | Off               | On                | Off               | On                | On                | On                |
| 59    | On                | On                | Off               | On                | On                | On                |
| 60    | Off               | Off               | On                | On                | On                | On                |

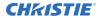

| Value | Lamp A1<br>(bit0) | Lamp A2<br>(bit1) | Lamp A3<br>(bit2) | Lamp B1<br>(bit3) | Lamp B2<br>(bit4) | Lamp B3<br>(bit5) |
|-------|-------------------|-------------------|-------------------|-------------------|-------------------|-------------------|
| 61    | On                | Off               | On                | On                | On                | On                |
| 62    | Off               | On                | On                | On                | On                | On                |
| 63    | On                | On                | On                | On                | On                | On                |

Use lamp A1 in limited power mode:

(LOP 1)

Make all lamps active in the projector:

(LOP+MULT 63)

Make lamp A1 and lamp B1 active:

(LOP+MULT 9)

## **LPL-Lamp Life**

Sets the expected lamp life in hours. If the lamp run time exceeds this value, a warning is displayed in the status system.

The lamp run time is equal to the lamp's original lamp hours plus the amount of time it has been on while installed in the projector.

#### **Commands**

| Command             | Description                                                                                                    | Values                                                                 |
|---------------------|----------------------------------------------------------------------------------------------------|------------------------------------------------------------------------|
| LPL <hours></hours> | Sets the number of hours before a warning is displayed in the status system about the lamp needing to be replaced. (Saved value) | Any positive number  0 = Disables the lamp end-of-life check (Default) |

## **LPP-Lamp Power**

Sets the amount of power going to the lamp.

| Command             | Description                                                                     | Values                                                                                       |
|---------------------|---------------------------------------------------------------------------------|----------------------------------------------------------------------------------------------|
| LPP <power></power> | Sets the power going to the lamp, in watts. (Saved value)                       | power = Number of watts to run the lamp at This is dependent on the type of lamp being used. |
| LPP?m               | Returns the minimum and maximum power allowed for the current lamp. (Read-only) | _                                                                                            |

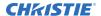

Set the light source to 9: (LPP 0)

## **LVO-Lens Vertical Position Adjustment**

Sets the lens vertical location to an absolute position.

This command is only enabled when the projector is on.

#### **Commands**

| Command                   | Description                                                                                                    | Values                                                                      |
|---------------------------|----------------------------------------------------------------------------------------------------|-----------------------------------------------------------------------------|
| LVO?m                     | Returns the minimum and maximum range of the vertical axis based on the last lens calibration performed. The returned range is persistent across AC cycles. (Read-only) | _                                                                           |
| LVO <position></position> | Adjusts the vertical location of the lens to the specified position. (Saved value)  This position is persistent across AC cycles.                                       | position = A numeric valuethat is subject to<br>the range returned in LVO?m |

#### **Examples**

Move the lens to position 500 on the vertical axis:

## **MSP-OSD Menu Position Presets**

Sets the default menu position on the screen.

| Command             | Description                                                        | Values                 |
|---------------------|--------------------------------------------------------------------|------------------------|
| MSP?                | Returns the current on-screen display position preset. (Read-only) | _                      |
| MSP <value></value> | Changes the location of the on-screen display.                     | 0 = Top left (Default) |
|                     |                                                                    | 1 = Top center         |
|                     |                                                                    | 2 = Top right          |
|                     |                                                                    | 3 = Center left        |
|                     |                                                                    | 4 = Center             |
|                     |                                                                    | 5 = Center right       |
|                     |                                                                    | 6 = Bottom left        |

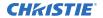

| Command | Description | Values            |
|---------|-------------|-------------------|
|         |             | 7 = Bottom center |
|         |             | 8 = Bottom right  |

| Get current menu position preset:                                        |
|--------------------------------------------------------------------------|
| (MSP?)                                                                   |
| Set the on-screen display position to the top left corner of the screen: |
| (MSP 0)                                                                  |

# **NET-Network Setup**

Modifies the network setup for this device. By default, DHCP support is turned on.

| Command                                                    | Description                                                                                                    | Values                                                                                                    |
|------------------------------------------------------------|----------------------------------------------------------------------------------------------------|----------------------------------------------------------------------------------------------------|
| NET " <ip>" "<subnet>" "<gateway>"</gateway></subnet></ip> | Sets the projector network settings as specified. (Saved value)                                                                                                    | All three arguments are strings and the gateway is optional.                                                              |
| NET+DGRP " <group>"</group>                                | Sets the device group name for the projector. (Saved value)  This can help simplify broadcast searching by organizing projectors into groups, particularly if a large number of projectors are on the same local network. | group = Group name for<br>the projector                                                                                   |
| NET+DHCP 1                                                 | Enables DHCP. To turn off DHCP support, switch to a static IP by using the base command. (Saved value)                                                                                                    | 1                                                                                                    |
| NET+ETH0?                                                  | Returns the projector IP address. (Read-only)                                                                                                    | _                                                                                                    |
| NET+GATE?                                                  | Returns the projector gateway address. (Read-only)                                                                                                    | _                                                                                                    |
| NET+HOST " <name>"</name>                                  | Sets the name for the projector. (Saved value) With this set, devices on the same network subnet as the projector can connect to it using the name: <name>.local.</name>                                                  | name = Name for the projector                                                                                             |
| NET+MAC0?                                                  | Returns the MAC address of the Ethernet port. (Readonly)                                                                                                    | _                                                                                                    |
| NET+PORT?                                                  | Returns the TCP port used for the Christie serial protocol over Ethernet. (Read-only)                                                                                                    | 1024 to 49151 (with some exceptions) 3003 = Reserved on the projector and cannot be used for the Christie serial protocol |

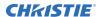

| Command              | Description                                | Values                                                                                               |
|----------------------|--------------------------------------------|----------------------------------------------------------------------------------------------------|
| NET+SUB0?            | Returns the projector netmask. (Read-only) | _                                                                                                    |
| NET+SWIT <0   1   2> | Sets the internal network switching mode.  | 0 = Split (Default) 1 = All ports joined 2 = HDBaseT joined with Ethernet (for network loop-through) |

Set the static IP address to 192.168.1.100, with a netmask of 255.255.255.0, and no gateway:

(NET "192.168.1.100" "255.255.255.0")

Turn on DHCP support:

(NET+DHCP 1)

## **OSD-On Screen Display**

Displays or hides the on-screen display.

#### **Commands**

| Command     | Description                                              | Values                                                                                                    |
|-------------|----------------------------------------------------------|----------------------------------------------------------------------------------------------------|
| OSD?        | Returns the status of the on-screen display. (Read-only) | _                                                                                                    |
| OSD <0   1> | Enables or disables the on-screen display.               | <ul><li>0 = Hides the on-screen display</li><li>1 = Displays the on-screen display</li><li>(Default)</li></ul> |

| Get the current state of the on-screen display: |  |
|-------------------------------------------------|--|
| (OSD?)                                          |  |
| Hide the on-screen display:                     |  |
| (OSD 0)                                         |  |

## **OTR-Output Resolution**

Returns the maximum number of columns and rows for the display.

#### **Commands**

| Command     | Description                                                                                                    | Values                                                                                                    |
|-------------|----------------------------------------------------------------------------------------------------|----------------------------------------------------------------------------------------------------|
| OTR?        | Returns the output resolution. (Read-only)                                                                                              | _                                                                                                    |
| OTR <0   1> | Changes the output resolution on 4K projector if the HFR license installed. Once set, restart the projector after running this command. | 0 = 4096x2160—4K (Default if<br>HFR license not installed)<br>1 = 2048x1080—2K (Default if<br>HFR license installed) |
| OTR+HRES?   | Returns the maximum number of columns for the display. (Read-only)                                                                      | _                                                                                                    |
| OTR+VRES?   | Returns the maximum number of rows for the display. (Read-only)                                                                         | _                                                                                                    |

#### **Examples**

| Get the current output resolution: (OTR?)        |  |
|--------------------------------------------------|--|
| Change the output resolution to 4K: (OTR 0)      |  |
| Get maximum number of vertical rows: (OTR+VRES?) |  |

## **PNG-Ping**

Returns basic projector information to the user, including the type of device and main software version.

| Command | Description                                                          | Values                      |
|---------|----------------------------------------------------------------------|-----------------------------|
| PNG?    | Returns basic projector information (Read-only):                     | <type> valid values:</type> |
|         | <type> <major> <minor> <build></build></minor></major></type>        | 54 = D4K, Roadie 4K, D4KLH  |
|         | where:                                                               | 55 = Boxer                  |
|         | • <type> = Type of projector</type>                                  | 56 = Christie Link          |
|         | <major>, <minor>, <build> = Software version</build></minor></major> | 64 = Crimson                |
|         |                                                                      | 68 = Mirage SST, D4K SST    |

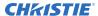

Send a ping to a 4K projector with v1.1.0 software:

(PNG?)

Result:

(PNG!054 001 001 000)

## **PRO-Profile**

Allows selection of a local profile on the projector.

#### **Commands**

| Command | Description                                                                                                    | Values                                                                                                    |
|---------|----------------------------------------------------------------------------------------------------|----------------------------------------------------------------------------------------------------|
| PRO?L   | Returns the list of available local profiles. (Read-only)                                                          | _                                                                                                    |
| PRO x   | Selects local profile x and applies the profile to the projector. Selecting an empty profile does not do anything. | 0 = Default<br>1 = <custom 1=""><br/>2 = <custom 2=""><br/><br/>10 = <custom 410<="" td=""></custom></custom></custom> |

#### **Examples**

| Apply the default profile to the projector: |  |
|---------------------------------------------|--|
| (PRO 0)                                     |  |
| Apply custom profile 3 to the projector:    |  |
| (PRO 3)                                     |  |

## **PWR-Power**

Changes the power state of the product.

If the housekeeping board suffers a failure while the projector is on, the projector remains on with fans running until AC power is removed. The (PWR0) command fails while the projector is in this state.

| Command | Description                                       | Values             |
|---------|---------------------------------------------------|--------------------|
| PWR?    | Returns the current power state of the projector. | 000 = Standby      |
|         | (Read-only)                                       | 001 = On           |
|         |                                                   | 010 = Cooling down |
|         |                                                   | 011 = Warming up   |

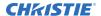

| Command          | Description                                                                                                    | Values                                                                             |
|------------------|----------------------------------------------------------------------------------------------------|------------------------------------------------------------------------------------|
| PWR <0   1>      | Turns the projector on or off.                                                                                                    | 0 = Turns the projector off<br>1 = Turns the projector on                          |
| PWR+ELEC <0   1> | Keeps video electronics on in standby, regardless of lamp state.  This command cannot be set but can be read during projector cool down. | 0 = Disables electronics override<br>(Default)<br>1 = Enables electronics override |

| Return the power setting for the projector: |
|---------------------------------------------|
| (PWR?)                                      |
| (PWR!000 "Power Off")                       |
| Turn off the projector:                     |
| (PWR 0)                                     |
| Turn on the projector:                      |
| (PWR 1)                                     |

## **RAL-Remote Access Level**

Sets the default remote serial protocol access level for any of the serial ports.

#### Commands

| Command                  | Description                                               | Values                                                                                                    |
|--------------------------|-----------------------------------------------------------|----------------------------------------------------------------------------------------------------|
| RAL <value></value>      | Sets the access level on all Ethernet port. (Saved value) | 0 = No Access—Disables the port<br>1 = Login Required—Sets read-only access                                                                 |
| RAL+PRTA <value></value> | Sets the access level for the RS232 port. (Saved value)   | until a separate login is performed  2 = Free Access—Executes commands at the operator level unless a separate login is performed (Default) |

#### **Examples**

Set port to Login Required:

(RAL+PRTA 1)

## **RBT-Reboot**

Reboots the projector.

This command only works if the projector is in standby mode.

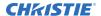

#### Commands

| Command | Description                                                                                                | Values |
|---------|----------------------------------------------------------------------------------------------------|--------|
| RBT 111 | Reboots the projector. To prevent accidental use of this command, the number 111 must follow this command. | 111    |

#### **Examples**

Reboot the projector:
(RBT 111)

## **SDI–SDI Payload Overrride**

Overrides the SMPTE 352M payload for HBMIC-SDI inputs.

This setting applies to all HBMIC-SDI inputs in the system (such as, not per input).

#### **Commands**

| Command                                       | Description                                                                                                    | Values                                                                                                    |
|-----------------------------------------------|----------------------------------------------------------------------------------------------------|----------------------------------------------------------------------------------------------------|
| SDI <value></value>                           | Changes the HBMIC-SDI payload override setting. This command is only available if the video electronics are on. (Saved value)                                                                                                    | 0 = Auto Detect (Default)<br>1 = Custom<br>2 = 3G-A 1080p60<br>3 = 3G-A 1080p59.94<br>4 = 3G-A 1080p50<br>5 = 3G-A 2K60<br>6 = 3G-A 2K59.94<br>7 = 3G-A 2K50 |
| SDI+PAYL " <custom<br>string&gt;"</custom<br> | Defines the customized SMPTE 352M payload as a 4-byte hex string when the SDI command is set to custom. For more details, contact Christie Technical Support. This command is only available if the video electronics are on. (Saved value) | custom string = 4-byte hex string in bigendian order: " <b0><b1><b2><b3>"</b3></b2></b1></b0>                                                                |

#### **Examples**

Set the SDI payload to the pre-defined 3G-A 1080p59.94 option:
(SDI 3)

Set the SDI payload to a custom entry, for example 1080p23.98.4:2:2:
(SDI 1)
(SDI+PAYL "04C20500")

## **SHU-Shutter**

Opens and closes the shutter.

The command can also be used check if the shutter is currently opened or closed. It can also return an incorrect result if the shutter was manually opened or closed.

#### **Commands**

| Command     | Description                                | Values                                                    |
|-------------|--------------------------------------------|-----------------------------------------------------------|
| SHU?        | Gets the state of the shutter. (Read-only) | _                                                         |
| SHU <0   1> | Opens or closes the shutter.               | 0 = Opens the shutter<br>1 = Closes the shutter (Default) |

#### **Examples**

| Get the state of the shutter: |
|-------------------------------|
| (SHU?)                        |
| Result:                       |
| (SHU!0)                       |
| ndicates the shutter is open. |
|                               |
| Open the shutter:             |
| Open the shutter: (SHU 0)     |
|                               |
| (SHU 0)                       |

## **SIN-Select Input**

Selects the active input.

| Command                    | Description                                                                                                    | Values                                                                            |
|----------------------------|----------------------------------------------------------------------------------------------------|-----------------------------------------------------------------------------------|
| SIN?L                      | Returns a list of available inputs to select based on the selected port configuration. (Read-only)                                          | _                                                                                 |
| SIN <input/>               | Selects a set of inputs based on the selected port configuration. This command is only available if video electronics are on. (Saved value) | input = Subject to the range returned in SIN?L                                    |
| SIN+PORT <config></config> | Select an input port configuration to use. This command is only available if video electronics are on. (Saved value)                        | 1 = One-Port (Default) 2 = Two-Port 3 = Four-Port Columns 4 = Four-Port Quadrants |

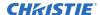

Return a list of available inputs:
(SIN?L)

Use one port to display an image:
(SIN+PORT 1)

Use four DDICs to display a Four-Port Quadrant image:
(SIN+PORT 4)

Result:
(\$SIN 3)

Try to select an unavailable input because there is only one TDPIC in the projector:
(SIN+PORT 4)

Result:
(\$SIN 1)

# **SNM-SNMP** Configuration

Configures SNMP support for the projector.

| Command                                                                                          | Description                                                         | Values                                                                                          |
|--------------------------------------------------------------------------------------------------|---------------------------------------------------------------------|-------------------------------------------------------------------------------------------------|
| SNM+LAMP <0   1>                                                                                 | Enables or disables light source faults. (Saved value)              | 0 = Disables light source faults<br>1 = Enables light source faults (Default)                   |
| SNM+LIFE <0   1>                                                                                 | Enables or disables light source life limit warnings. (Saved value) | 0 = Disables light source life limit warnings<br>1 = Enables light source life limits (Default) |
| SNM+POWR <0   1>                                                                                 | Enables or disables power state changes. (Saved value)              | 0 = Disables power state changes<br>1 = Enables power state changes (Default)                   |
| SNM+READ " <password>"</password>                                                                | Sets the password for SNMP notifications. (Saved value)             | password = String value, maximum 32<br>characters<br>Default password = private                 |
| SNM+SIGN <0   1>                                                                                 | Enables or disables video signal changes. (Saved value)             | 0 = Disables video signal changes<br>1 = Enables video signal changes (Default)                 |
| SNM+STAL <0   1>                                                                                 | Enables or disables fan/cooling faults. (Saved value)               | 0 = Disables fan/cooling faults 1 = Enables fan/cooling faults (Default)                        |
| SNM+TIP1 " <ip address="">" SNM+TIP2 "<ip address="">" SNM+TIP3 "<ip address="">"</ip></ip></ip> | Sets up to three IP addresses for traps to be sent. (Saved value)   | IP address = String value 0.0.0.0 disables notifications (Default)                              |
| SNM+THRM <0   1>                                                                                 | Enables or disables temperature faults. (Saved value)               | 0 = Disables temperature faults 1 = Enables temperature faults (Default)                        |

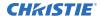

| Set the SNMP read community name to public:  (SNM+READ "public")            |
|-----------------------------------------------------------------------------|
| Configure one of the client IPs to receive traps: (SNM+TIP1 "192.168.1.25") |
| Disable power state traps:  (SNM+POWR 0)                                    |

## **SOR-Screen Orientation**

Selects the orientation of the displayed image.

#### **Commands**

| Command             | Description                                                                                                    | Values                                                                                                    |
|---------------------|----------------------------------------------------------------------------------------------------|----------------------------------------------------------------------------------------------------|
| SOR <value></value> | Changes the orientation of the displayed image. This command is only available if video electronics are on. (Saved value) | <ul> <li>0 = Front projection (Default)</li> <li>1 = Rear projection</li> <li>2 = Front projection inverted</li> <li>3 = Rear projection inverted</li> </ul> |

#### **Examples**

| Turn on rear projection:           |  |
|------------------------------------|--|
| (SOR 1)                            |  |
| Turn on front projection inverted: |  |
| Turn on front projection inverted: |  |

# **SPS-Splash Screen**

Changes the characteristics of the displayed splash screen when no signal is present.

| Command                  | Description                                                                                                    | Values                                                  |
|--------------------------|----------------------------------------------------------------------------------------------------|---------------------------------------------------------|
| SPS+COLR <value></value> | Changes the background color of the splash screen. This command is only available when video electronics are on. (Saved value) | 1 = Red<br>2 = Green<br>3 = Blue<br>7 = Black (Default) |

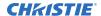

Set the splash screen to blue:

(SPS+COLR 3)

## **SST-Projector Status**

Returns status information about the projector in read-only mode.

Status items for Boxer 4K are organized in the following groups:

| Status group              | Description                                                                                                    |
|---------------------------|----------------------------------------------------------------------------------------------------|
| Alarm (SST+ALRM?)         | Displays any status items not in the OK state. This group contains a dynamic number of status items. If everything in the projector is OK, this group is empty. |
| Configuration (SST+CONF?) | Displays values and fault conditions for configuration-related items.                                                                                           |
| System (SST+SYST?)        | Displays values and fault conditions relating to the system and its health.                                                                                     |
| Signal (SST+SIGN?)        | Displays values and fault conditions relating to the video signal status. (Readonly)                                                                            |
| Lamp (SST+LAMP?)          | Displays values and fault conditions for lamp-related items. (Read-only)                                                                                        |
| Version (SST+VERS?)       | Displays values and fault conditions related to software and hardware versions. (Read-only)                                                                     |
| Temperature (SST+TEMP?)   | Displays values and fault conditions for temperature-related items. (Read-only)                                                                                 |
| Cooling (SST+COOL?)       | Displays values and fault conditions related to cooling and fans. (Read-only)                                                                                   |
| Serial (SST+SERI?)        | Displays values and fault conditions related to hardware serial numbers. (Read-only)                                                                            |

For more information about the status groups, items, and their states, see the Boxer 4K Status System Guide (P/N: 020-101695-XX).

| Command                               | Description                                                                                                    | Values                                                                                                    |
|---------------------------------------|----------------------------------------------------------------------------------------------------|----------------------------------------------------------------------------------------------------|
| SST?                                  | Returns all status items. (Read-only) Each item is listed in the following format: (SST+ <group>!<index> <state> "<value>" "<description>")</description></value></state></index></group> | group = Provides the four letter identifier of<br>the Status System group the item belongs<br>to<br>index = Indicates the index value of the<br>status item within the group |
| SST+ <group>?</group>                 | Returns all status items within the specified four-letter group identifier.                                                                                                    | state = Indicates the condition of the status item:                                                                                                    |
| SST+ <group>? <index></index></group> | Returns a specific status item within the specified four-letter group identifier. (Readonly)                                                                                              | 000 = No errors or warnings<br>001 = Warning<br>002 = Error                                                                                                    |

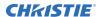

| Command | Description | Values                                                         |
|---------|-------------|----------------------------------------------------------------|
|         |             | value = Presents the value of the status item                  |
|         |             | description = Provides the descriptive name of the status item |

```
Display the temperatures:
(SST+TEMP?)

Result:
...
(SST+TEMP!000 000 "21 °C" "Integrator Rod Temperature (Temp 1)")
(SST+TEMP!002 000 "21 °C" "Air Intake Temperature (Temp 2)")
(SST+TEMP!003 000 "21 °C" "Lamp Exhaust Temperature (Temp 3)")
(SST+TEMP!020 000 "28 °C" "Environmental Board Temperature") ...

Return item 20 of the temperature group:
(SST+TEMP?20)

Result:
SST+TEMP!020 000 "28 °C" "Environmental Board Temperature"
```

## STH-Stealth Mode

Enables or disables Stealth mode.

#### **Commands**

| Command          | Description                                                                                                    | Values                                                                                 |
|------------------|----------------------------------------------------------------------------------------------------|----------------------------------------------------------------------------------------|
| STH+MODE?        | Returns the status of Stealth mode. (Readonly)                                                                                                    | _                                                                                      |
| STH+MODE <0   1> | Enables or disables the Stealth mode. When Stealth mode is enabled, the status and shutter LEDS are turned off and the heartbeat feature on the display panel <b>Enter</b> key is disabled. | <ul><li>0 = Disables Stealth mode (Default)</li><li>1 = Enables Stealth mode</li></ul> |

| Disable Stealth mode: |  |
|-----------------------|--|
| (STH+MODE 0)          |  |
| Enable Stealth mode:  |  |
| Enable Stealth mode:  |  |

## **SZP-Size and Position**

Changes the aspect ratio of the display.

By default, the projector maintains the aspect ratio and scale to either full width or full height (whichever edge is reached first). 16:9 content is scaled to full height with pillar boxes.

#### **Commands**

| Command             | Description                                                                                                    | Values                                                                                                    |
|---------------------|----------------------------------------------------------------------------------------------------|----------------------------------------------------------------------------------------------------|
| SZP <value></value> | Changes the aspect ratio of the display. This command is only available if video electronics are on. (Saved value) | 0 = Allows the projector to determine when to scale video (Default) 1 = None 2 = Full size (stretch horizontally and vertically) 3 = Full width (stretch horizontally) 4 = Full height (stretch vertically) |

## **Examples**

| Allow the projector to determine when to scale video: $ (\texttt{SZP 0}) $ |  |
|----------------------------------------------------------------------------|--|
| Disable scaling the video: (SZP 1)                                         |  |
| Stretch the video horizontally: (SZP 3)                                    |  |

## **THM-Video Thumbnails**

Enables or disables the video thumbnails.

#### **Commands**

| Command     | Description                               | Values                                  |
|-------------|-------------------------------------------|-----------------------------------------|
| THM <0   1> | Enables or disables the video thumbnails. | 0 = Turns off video thumbnails          |
|             |                                           | 1 = Turns on video thumbnails (Default) |

|                              | Disable the video thumbnails: |  |
|------------------------------|-------------------------------|--|
|                              | (THM 0)                       |  |
| Enable the video thumbnails: |                               |  |
|                              | (THM 1)                       |  |

## **TMD-Time and Date**

Sets the date and time in the real-time clock.

#### **Commands**

| Command                | Description                  | Values                                                         |
|------------------------|------------------------------|----------------------------------------------------------------|
| TMD+DATE <date></date> | Sets the date for the clock. | <date> = String in the following format:<br/>YYYY/MM/DD</date> |
| TMD+TIME <time></time> | Sets the time for the clock. | <time> = String in the following format:<br/>hh:mm:ss</time>   |

#### **Examples**

Set the date to January 17th, 2020:

(TMD+DATE "2020/01/17")

Result:

 $(65535\ 00000\ FYI00916\ "Setting Date to 2020/01/17")$ 

Get the local time:

(TMD+TIME?)

Result:

(TMD+TIME! "19:45:23")

Set the time to 3pm:

(TMD+TIME "15:00:00")

Result:

 $(65535\ 00000\ FYI00916\ "Setting Time to 15:00:00")$ 

## **UID-User ID**

Changes the access level of the currently connected session.

#### **Commands**

| Command                      | Description                                         | Values                  |
|------------------------------|-----------------------------------------------------|-------------------------|
| UID " <username>"</username> | Logs in using the specified user name and password. | username = String value |
| " <password>"</password>     |                                                     | password = String value |

#### **Examples**

Display the current logged in user and their access level:

(UID?)

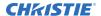

| Log out                                       | Log out the current user: |  |
|-----------------------------------------------|---------------------------|--|
| (UID)                                         | (UID)                     |  |
| Log in as service using the default password: |                           |  |
| (UID "                                        | user" "user")             |  |

## **UST-Enable UST Lens**

Enables or disables the 0.38:1 UST lens keep-out area.

#### **Commands**

| Command          | Description                                                                                                    | Values                                                                        |
|------------------|----------------------------------------------------------------------------------------------------|-------------------------------------------------------------------------------|
| UST+ENBL?        | Returns if the UST lens keep-out area is enabled or not. (Readonly)                                                 | _                                                                             |
| UST+ENBL <0   1> | Enables or disables the UST lens keep-out area. Changing this control resets the lens to the default home position. | 0 = Uses the normal<br>lens keep-out area<br>(Default)<br>1 = Enables the UST |
|                  |                                                                                                    | 1 = Enables the UST lens keep-out area                                        |

#### **Examples**

| Use the normal lens keep-out area: |  |
|------------------------------------|--|
| (UST+ENBL 0)                       |  |
| Use the UST lens keep-out area:    |  |
| (UST+ENBL 1)                       |  |

# **WRP-Geometry Correction**

Controls warping settings.

Basic warping/keystoning can be configured using the projector's side panel display, on-screen display or web interface. To add complex or advanced warping/keystone configurations, use the Christie Twist (AutoCal) application.

| Command                  | Description                                                                                  | Values                                                                    |
|--------------------------|----------------------------------------------------------------------------------------------|---------------------------------------------------------------------------|
| WRP+KGAN?                | Returns if gain compensation is enabled or disabled when 2D keystone is applied. (Read-only) | _                                                                         |
| WRP+KGAN <value></value> | Enables or disables gain compensation when 2D keystone is applied.                           | 0 = Disables gain compensation<br>1 = Enables gain compensation (Default) |

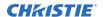

| Command                  | Description                                                                                                    | Values                                                                                                    |
|--------------------------|----------------------------------------------------------------------------------------------------|----------------------------------------------------------------------------------------------------|
| WRP+SLCT?L               | Retrieves a list of available warp maps. (Read-only)                                                                    | _                                                                                                    |
| WRP+SLCT <value></value> | Changes the warp map to use on the projector. This command is only available if video electronics are on. (Saved value) | 0 = Turns off warping 1 to 4 = Selects one of four warp maps, if available 11 = Selects on-board keystone correction mode |

| Disable warping: (WRP+SLCT 0)                        |  |
|------------------------------------------------------|--|
| Select the third warp map: (WRP+SLCT 3)              |  |
| Retrieve a list of available warp maps: (WRP+SLCT?L) |  |
| Enable gain compensation:  (WRP+KGAN 1)              |  |

# **ZOM–Lens Zoom Position Adjustment**

Sets the lens zoom.

This command requires a zoom motor on the lens for it to work and is only available when the projector is on.

#### **Commands**

| Command                   | Description                                                                                                    | Values                                                          |
|---------------------------|----------------------------------------------------------------------------------------------------|-----------------------------------------------------------------|
| ZOM?m                     | Returns the current minimum and maximum values for the zoom position based on the last lens calibration performed. The returned range is persistent across AC cycles. (Readonly) |                                                                 |
| ZOM <position></position> | Adjusts the lens zoom to the specified position. The position is persistent across AC cycles. (Save value)                                                                       | position = Numeric value subject to the range returned in ZOM?m |

| Get the current minimum and maximum values for the zoom axis: |  |
|---------------------------------------------------------------|--|
| (ZOM?m)                                                       |  |
| Result:                                                       |  |

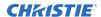

(ZOM!M-2400 900)

Move the lens to position 500 for the zoom motor:

(ZOM 500)

# Asynchronous messages

The projector can generate some asynchronous messages.

The following lists examples of each message, including why and when they are generated. Bolded and underlined text indicates a fixed part of the message.

| Туре                | Message                                                                                                    | Description                                                                                                    |
|---------------------|----------------------------------------------------------------------------------------------------|----------------------------------------------------------------------------------------------------|
| Card<br>Detected    | (65535 00000 FYI01901 "Card x detected")                                                                               | Triggered when a new card is detected in slot X while the video electronics are already on.                                                                                                    |
| Card<br>Removed     | (65535 00000 FYI01901 "Card x removed")                                                                                | Triggered when a card is removed from slot X while the video electronics are on.                                                                                                    |
| Date/Time           | ( <b>65535 00000 FYI00916</b> "Setting Date to 2018/05/20")                                                            | Generated when the date or time are changed, respectively.                                                                                                    |
|                     | ( <b>65535 00000 FYI00916</b> "Setting Time to 00:00:00")                                                              |                                                                                                    |
| Factory<br>defaults | (65535 00000 FYI00919 "All settings have been restored to their factory defaults. Reboot is required to take effect.") | Generated when a factory default has been performed on the projector.                                                                                                    |
| Networking          | ( <b>65535 00000 FYI00915</b> "Configured network: IP:192.168.228.6 Mask:255.255.252.0 Gateway:192.168.228.1")         | Generated when the network settings have changed. Network settings can change due to a number of specific events such as:  • Operator changes the network settings (through any of the standard interfaces).  • DHCP lease is renewed.  • Network cable was unplugged or plugged in. |
| Status              | ( <b>65535 00000 FYI00000</b> "(SST+LAMP?001)<br>Lamp Hours = 00:00 (h:m)")                                            | Generated when a status item changes from:  • An error or warning state to an OK state.                                                                                                    |
|                     | ( <b>65535 00000 ERR00000</b> "System Warning: (SST+LAMP?001) Lamp Hours = N/A")                                       | An OK or error state to a warning state.                                                                                                    |
|                     | (65535 00000 ERR00000 "System Error:<br>(SST+VERS?003) Image Processor HW Version<br>= Detection Fault")               | An OK or warning state to an error state.                                                                                                    |

#### Corporate offices

Christie Digital Systems USA, Inc. ph: 714 236 8610

Christie Digital Systems Canada Inc. ph: 519 744 8005

#### Worldwide offices

Africa Columbia Mexico United States (Arizona) ph: +27 (0)11 510 0094 ph: +57 (318) 447 3179 ph: +52 55 4744 1790 ph: 602 943 5700 Germany Singapore Australia ph: +61 (0) 7 3624 4888 ph: +49 (0) 221 99512 0 ph: +65 6877 8737 Brazil India Independent sales Spain ph: +55 (11) 2548 4753 ph: +91 (080) 6708 9999 ph: +34 91 633 9990 consultant offices Italy China (Beijing) Japan (Tokyo) Middle East ph: +971 (0) 503 6800 ph: +39 (0) 2 9902 1161 ph: +86 10 6561 0240 ph: 81 3 3599 7481 China (Shanghai) Korea (Seoul) United Kingdom Russia ph: +86 21 6030 0500 ph: +82 2 702 1601 ph: +44 (0) 118 977 8000 ph: +36 (0) 1 47 48 100

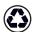

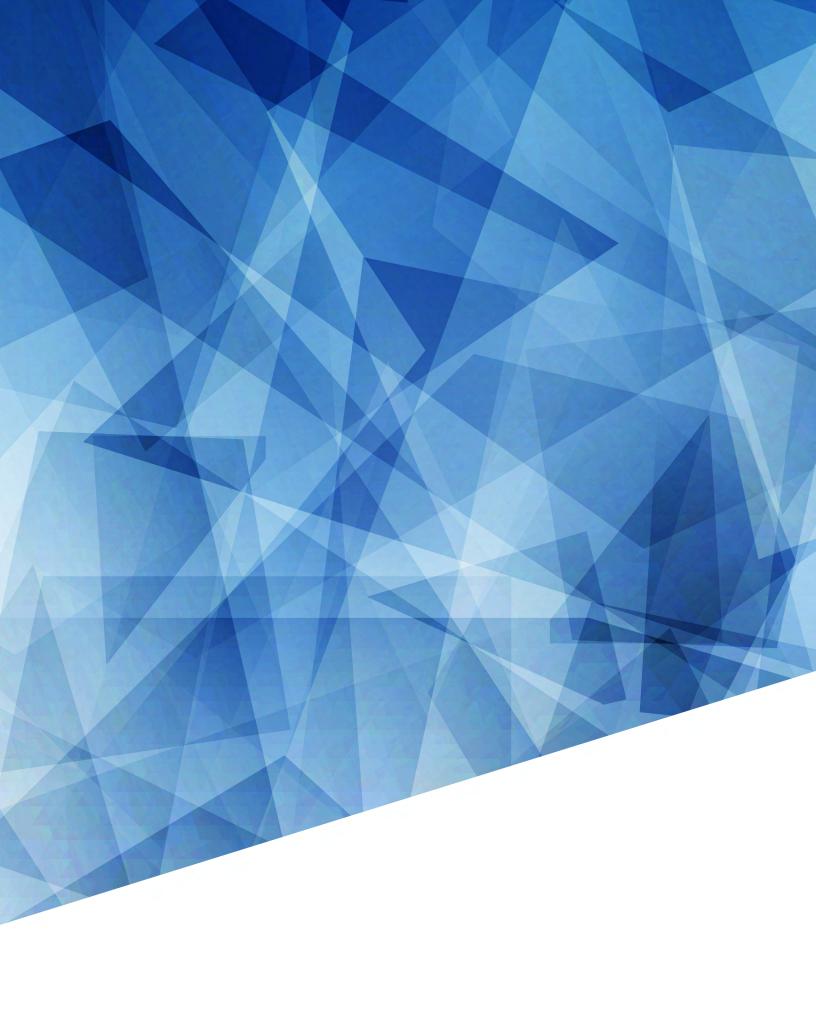